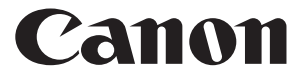

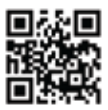

www.canon.com/calc

## **MP120-MG-es II**

- НҰСҚАУЛАР **KK**
- ՀՐԱՀԱՆԳՆԵՐ **HY**
	- НУСКАМАЛАР **KY**
		- ІНСТРУКЦІЇ **UK**
- PETUNJUK PENGGUNAAN **ID**
	-

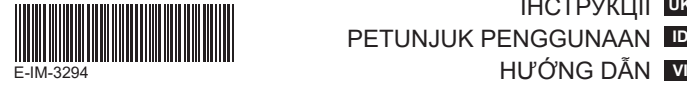

#### **МАЗМҰНЫ ҚΑЗАҚША**

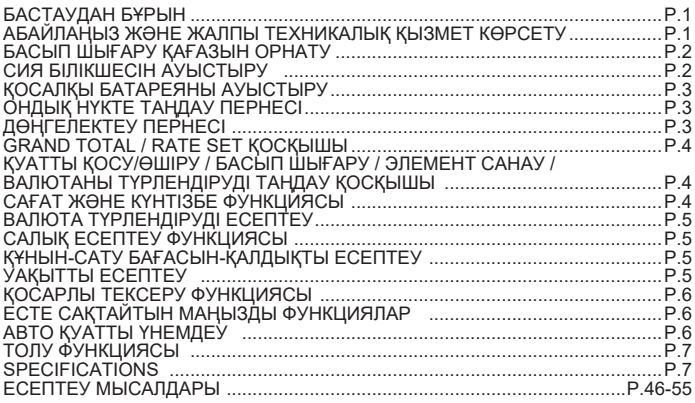

#### **БАСТАУДАН БҰРЫН**

- Калькуляторды пайдаланудан бұрын төмендегі нұсқауларды жəне қауіпсіздік шараларын оқыңыз. Бұл парақты келешекте анықтамалық ретінде қолдану үшін сақтаңыз.
- 1) Оқшаулағыш таспаны алып тастаңыз жəне пайдаланудан калькулятордың артқы жағындағы [RESET] түймесін басыңыз. ( @ -сурет)
- 2) Canon адаптеріне калькулятор қосыныз. ( **b** -сурет)

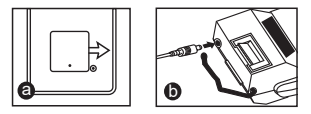

#### **АБАЙЛАҢЫЗ ЖƏНЕ ЖАЛПЫ ТЕХНИКАЛЫҚ ҚЫЗМЕТ КӨРСЕТУ**

- Калькуляторды тікелей күн сəулесінің астында пайдаланбаңыз немесе қалдырмаңыз. Температура жылдам өзгеретін, ылғалдылығы жоғары, шаң жəне кір аймақтарда қолданбаңыз.
- Құрылғының корпусын құрғақ шүберекпен тазалаңыз. Су немесе ұнтақтар қолданбаңыз.
- Қағаз бумасы жүктелген кезде ғана принтерді қолданыңыз.
- Калькуляторды темір жоңқалары бар жерде пайдаланбаңыз, бул калькулятордың электр тізбегіне əсер етуі мүмкін.
- Құрылғының үстіне, əсіресе принтер механизмінің үстіне ешқандай зат қоймаңыз.
- Ашаны электр розеткасынан ажыратудан бұрын калькуляторды өшіріңіз.
- Электр ақаулығы жағдайында (мыс: түтін) ашаны электр розеткасынан дереу ажыратыңыз. • Розетка құрылғының жанында орнатылуы жəне қол оңай жетуі тиіс.

#### **INSTALLING PRINTING PAPER БАСЫП ШЫҒАРУ ҚАҒАЗЫН ОРНАТУ**

- 1) Қағаз тұтқышын көтерініз  $( \bigcap$ -сурет).
	- Қағазды салған кезде қағаздың жиегін суреттегідей кесіңіз.
- 2) Тұтқышқа жаңа қағаз бумасын салыңыз. Қағаздың шетін суреттегідей  $($   $($  $)$  -cypet) орналастыру керек.
	- Стандартты калькулятор қағазы Ені: 57 мм / Ең көп диаметрі: 86 мм
- 3) Қағазды құрылғының үстіңгі жағындағы тесікке салыңыз ( $(3)$ -сурет).
- 4) Калькуляторды қосыңыз. Қағазды жылжыту үшін қағаз өткізгішті басыңыз  $($  $($  $)$ -cvpet).

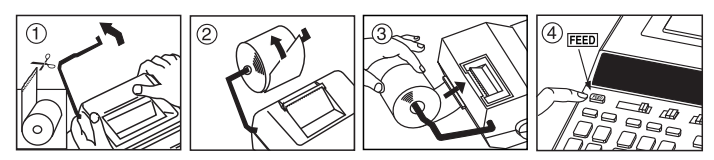

#### **СИЯ БІЛІКШЕСІН АУЫСТЫРУ (CP-13)**

Ескертпе: Қуат қосқышын өшіріңіз.

- 1) Принтердің қақпағын ашыңыз. ( (5)-сурет)
- 2) Сия білікшесінің "жоғары тарту" деп белгіленген сол жақ бүйірін ұстаңыз және сия білікшесін алып тастау үшін жоғары көтеріңіз.  $(6)$ -сурет)
	- Анық басып шығаруды сақтау үшін сия білікшесін баспа қағазының шамамен 8 орамы қолданылғаннан кейін өзгертіңіз
- 3) жағдайына Жаңа сия роликті салыңыз. ол орнына түскенше сия роликтің орталығында басыңыз. ((7)-сурет)
- 4) Принтердің қақпағын жабыныз.  $(\widehat{B})$ -сурет)
	- Тек CP-13 сия білікшесін пайдаланыңыз
	- Сия білікшесін қайта толтыруға əрекет етпеңіз, бұл механикалық ақаулықтарға себеп болуы мүмкін.

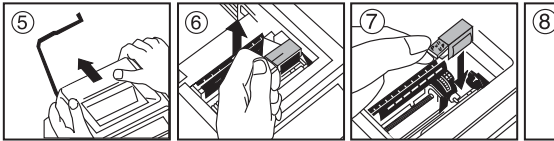

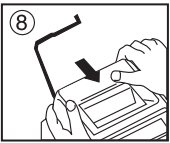

#### **ҚОСАЛҚЫ БАТАРЕЯНЫ АУЫСТЫРУ**

Жадының қосалқы батареясы қуат өшірулі немесе тіпті АТ сымы ажыратылған кезде салық шамасын, валюта шамасын, сағат жəне күнтізбе параметрін сақтайды. Батарея : 1 литий батарея (Түрі : CR2032)

Батареяның қызмет мерзімі : қосалқы уақыты 2 жыл

Қосалқы батареяны ауыстырғаннан кейін [RESET] түймесін басыңыз. Қайта орнатқаннан кейін салық шамасын, валюта шамасын, сағат жəне күнтізбе параметрін қайта орнатыңыз.

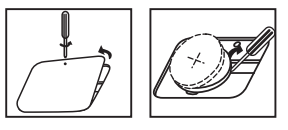

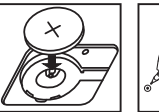

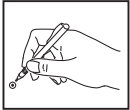

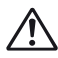

**АБАЙЛАҢЫЗ** : Батарея дұрыс түрімен алмастырылмаса, жарылыс қаупін тудырады. Қолданылған батареяларды нұсқаулар бойынша жойыңыз.

#### **ОНДЫҚ НҮКТЕ ТАҢДАУ ПЕРНЕСІ**

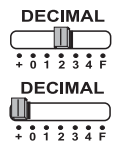

Есептелген нəтижелер үшін ондық нүкте орнын (0, 1, 2, 3, 4) анықтау үшін қолданылады.

**A (Қосу-режимі)** – Қосу жəне алу функциялары автоматты 2-таңбалы ондық санмен орындалады. Бұл валюта түрлендіру үшін ыңғайлы болып табылады.

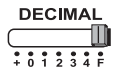

**F (Қалқымалы ондық нүкте)** – 12 таңбаға дейінгі барлық тиімді сандар басып шығарылады немесе көрсетіледі.

#### **ДӨҢГЕЛЕКТЕУ ПЕРНЕСІ**

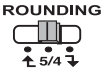

Нәтижедегі алдын ала таңдалған оңдық таңбаға [11] жоғары дөңгелектеу, [5/4] дөңгелектеу немесе [ $\overline{\phantom{a}}$ ] төмен дөңгелектеу үшін қолданылады.

#### **GRAND TOTAL / RATE SET ҚОСҚЫШЫ**

калькуляторды өшіреді.

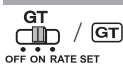

**GRAND TOTAL –** есептеулер "ON" күйіне орнатылған GT қосқышымен орындалған кезде қосындылар жалпы қосынды жадында жинақталады.  $\mathbb{R}$  түймесі басылған сайын аралық қосынды саны G+ таңбасымен басып шығарылады. түймесі басылған кезде аралық жалпы қосынды  $G \diamondsuit$ таңбасымен басып шығарылады.  $GT$  түймесін GЖ таңбасымен ілескен жалпы қосындыны алу үшін сəтті басыңыз.

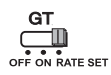

**RATE SET –** салық жəне валюта шамасын орнату немесе қайта шақыру үшін қосқышты "RATE SET" күйіне орнатыңыз.

#### **ҚУАТТЫ ҚОСУ/ӨШІРУ / БАСЫП ШЫҒАРУ / ЭЛЕМЕНТ САНАУ / ВАЛЮТАНЫ ТҮРЛЕНДІРУДІ ТАҢДАУ ҚОСҚЫШЫ**

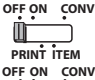

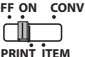

калькуляторды қосады. Жазбалар жəне нəтижелер дисплейде пайда болады, бірақ басып шығарылмайды.

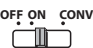

Жазбалар жəне нəтижелер дисплейде пайда болады жəне басып шығарылады.

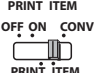

 жəне пернелері басылған сайын (999-ға дейін) бірнеше рет басып шығару үшін қосқышты "ITEM" күйіне орнатыңыз. Элемент саны қағаз орамының сол жақ бүйірінде  $\mathbb{H}\otimes$ .  $\mathbb{X}$ .  $\mathbb{M}\otimes$ немесе мж] пернелері басылған кезде басып шығарылады.

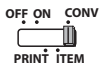

Валюта түрлендіруді есептеу функцияларын орындау үшін қосқышты "CONV" күйіне орнатыңыз. Жазбалар жəне нəтиже дисплейде жəне баспада пайда болады.

#### **САҒАТ ЖƏНЕ КҮНТІЗБЕ ФУНКЦИЯСЫ**

- ـ Сағат немесе күнтізбе режимі арасында ауысу үшін қолданылады.<br>طَلاً Сағат режимі параметрінде 12 немесе 24 сағат арасында ауысу
	- үшін қолданылады.
	- Күнтізбе жəне сағат режимінде күн мен уақыт орнату үшін қолданылады.
	- Сағат режимі параметрінде AM немесе PM арасында ауысу үшін қолданылады.
	- Күнтізбе режимінде күнді "YYYY/MM/DD", "DD/MM/YYYY" немесе "MM/DD/YYYY" арасында таңдау үшін қолданылады.

#### **ВАЛЮТА ТҮРЛЕНДІРУДІ ЕСЕПТЕУ**  $G$ T

Қосқышты  $\Box$  күйіне орнатыңыз және валюта түрлендіру шамасын енгізініз де,

 $\Box$ сі́ ,  $\Box$ сі́2 немесе  $\Box$ сі́3 түймелерін ағымдағы шаманы сақтау үшін басыңыз.

- Сақталған валюта түрлендіру шамасын қайта шақыру үшін ∐⊆1, ∐с<u></u>2 немесе ∐G3 түймелерін басыңыз.
- $\vdash\Box$ с1 ,  $\Box$ с2 немесе  $\Box$ с3 үрінен  $\Box$ \$ түрінде көрсетілген валюта көрсеткішін түрлендіру үшін ∐**≸** түймесін басыңыз.
- Көрсетілген көрсеткішті ∐§ түрінен ∐G1, ∐G2 немесе ∐G3 түріне түрлендіру үшін , немесе түймелерін басыңыз. **C2 C3 C1**
- **CAUTION AND GENERAL MAINTENANCE** шамалар үшін 8 санға дейін енгізуге болады, оның ішінде бүтін сан жəне нөлдік • 1 немесе үлкенірек шама үшін алты таңбаға дейін енгізуге болады. 1-ден аз басты сандар үшін 0 (солдан бастап саналатын тек 7 мəнді сандар жəне бірінші нөл емес саннан басталатын мəн көрсетуге болады).

#### **САЛЫҚ ЕСЕПТЕУ ФУНКЦИЯСЫ**

**Add Tax пернесі –** Салық мөлшерін көрсетілген көрсеткішке қосу  $TAX +$ үшін қолданылады.

#### **Deduct Tax пернесі –** Салық мөлшерін көрсетілген көрсеткіштен  $TAX$ алу үшін қолданылады.

**Ескертпе:** Егер барлық қуат көздері жəне қосалқы батарея ажыратылса, күнтізбе, сағат, салық жəне валюта шамасы өшіріледі. Бұл жағдайда, параметрлерді қайта орнатыңыз.

#### **ҚҰНЫН-САТУ БАҒАСЫН-ҚАЛДЫҚТЫ ЕСЕПТЕУ**

– Құнын, сату бағасын, пайда мөлшерін жəне қалдық мəнінің көлемін COST  $\frac{1}{\text{SEH}}$ есептеу үшін қолданылады. Теңгерімді мән элементін алу үшін кез <u>маған)</u> келген 2 элемент мәнін енгізіңіз. (мыс: пайда көлемінің % алу үшін құн жəне сату бағасының мəнін енгізіңіз.)

#### **УАҚЫТТЫ ЕСЕПТЕУ**

– Жалақы сағатын жəне құнды есептеу сияқты əрекеттердің уақыт көлемін немесе ұзақтығын есептеу үшін қолданылады.

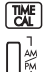

– Уақытты есептеу режимінде 12 немесе 24 сағат арасында ауысу үшін қолданылады.

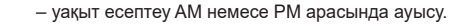

- Минут енгізу мәндері : 0 59. 59-дан үлкенірек мәндер сағатқа қосу арқылы автоматты түрде реттеледі.
- \*\* Есептеу ауқымы: –99 сағат 59 минут 99 сағат 59 минут. Егер кіріс/шығыс мəні рұқсат етілген мəннен тыс болса, уақыт есебі толып кетеді.

#### **ҚОСАРЛЫ ТЕКСЕРУ ФУНКЦИЯСЫ**

MODE

– Жазбаны тексеру процесін бастау үшін қолданылады. Дисплейде "CHE" пайда болады.

STAR **CHECK** – Тексеру процесін бастау үшін қолданылады. Тексеру процесі пайдаланушы енгізген деректерді алдыңғы жазылған жұмыс кезегімен салыстырады. Дисплейде "CHE StArt" пайда болады.

- Қосқыштар параметрі бірінші жəне екінші жұмыс жазбасына сəйкес келуі тиіс. Егер қосқыштар сəйкес келмесе, төмендегі хабар басып шығарылады.
	- \* ••001•• Ондық нүкте параметрі өзгеше
	- \* ••002•• Дөңгелектеу параметрі өзгеше
- Бұл калькуляторды 100-қадамдық операциялар кезегі бар, ол тексеру процесіне пайдалы. Егер операция кезегінен тыс болса, оны қосарлы тексеру функциясына енгізуге рұқсат етілмейді жəне дисплейде "E CHE St FULL" хабары пайда болады.
- Бірінші енгізуде тексеру үшін есептеуді аяқтау үшін мож пернесін басыңыз. ",,,,,,,," басып шығарылады.

 Екінші енгізуде тексеру процесін доғару үшін пернесін басыңыз. "••000••" басып шығарылады.

#### **ЕСТЕ САҚТАЙТЫН МАҢЫЗДЫ ФУНКЦИЯЛАР**

**Clear Entry/Clear пернесі** – Есептеген кезде соңғы енгізілген мəнді тазалау үшін біреуін басыңыз. Жадыдан басқа барлық енгізілген мəндерді тазалау үшін қайтадан басыңыз. Оған қоса, бұл перне толу қатесін тазалау үшін қолданылады.

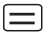

**Тең пернесі** – Қосу, алу, көбейту жəне бөлу нəтижелерін алу үшін қолданылады.

**Non-Add/Subtotal пернесі** – Күндер жəне сериялық нөмірлер сияқты есептеуге əсер етпейтін ақпаратты басып шығару үшін қолданылады. Суреттер қағаздың сол жақ бүйірінде басып шығарылады. Ол аралық нəтижелерін алу үшін, сондай-ақ пайдаланылады.

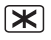

**жалпы негізгі**– Қосу жəне азайту нəтижелердi алу үшiн  $\mathbf{X}$  жалпы негізгі $-$ 

FEED **Paper Feed пернесі** – Қағазды жылжыту үшін қолданылады.

#### **АВТО ҚУАТТЫ ҮНЕМДЕУ**

электр «ON» қосылғанын жəне калькулятор шамамен қолданылмай тұрған кезде. 7 минут, калькулятор апельсин жеңіл-диоды бар автоматты түрде Қуатты үнемдеу режиміне ауысады. Баспасөз  $\frac{CE}{C}$  калькулятор қалыпты есептеу режимге оралу үшін негізгі.

#### **ТОЛУ ФУНКЦИЯСЫ**

Төмендегі жағдайларда "E" мəні көрсетілген кезде нүктелі сызық басып шығарылады, пернетақта электрондық түрде құлыпталады жəне қосымша амал мүмкін емес. Толуды тазалау үшін  $\frac{C_{\text{F}}}{C_{\text{F}}}$  түймесін басыныз. Толу мына жағдайда пайда болады:

- 1) Нəтиже немесе жады мазмұны ондық нүктенің сол жағына 12 санға асады.
- 2) "0" мəніне бөлу.
- 3) Бірізді жұмыс жылдамдығы есептеуді өңдеу жылдамдығынан жылдамырақ. (Толуды буферлік тіркеу)
- 

 Электромагниттік кедергі немесе электрстатикалық қуатсыздану дисплейдің жұмыс істемеуіне немесе жадының жоғалуына не өзгеруіне себеп болады. Мұндай жағдайда, калькулятордың артқы жағындағы

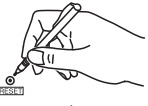

 [RESET] түймесін қаламсаптың ұшымен (немесе оған ұқсас зат) басыңыз. Қайта орнатқаннан кейін күнтізбені, сағатты, валютаны жəне салық шамасын қайтадан орнатыңыз.

#### **ТЕХНИКАЛЫҚ СИПАТТАМАСЫ**

Қуат көзі: пайдалана DC 6.3V, Айнымалы ток (Еуропа үшін) AD-11 III / AD-35 II (Австралия / Жаңа Зеландия үшін) Жұмыс температурасы: 0°C - 40°C Есептеу сыйымдылығы: ең көп 12 сан Өлшемі: 266мм (Ұ) x 189мм (Е) x 62мм (Б) Салмағы: 557 г қосалқы батареясын қосқанда (Ескертусіз өзгеруі мүмкін)

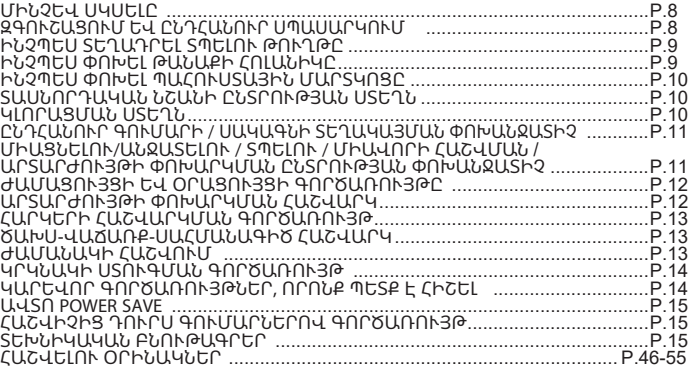

#### **ՄԻՆՉԵՎ ՍԿՍԵԼԸ**

- Կարդացեք հետևյալ հրահանգները և տեղեկացեք անվտանգության<br> միջոցների մասին նախքան հաշվիչն օգտագործելը։ Պահեք այս<br> թերթիկը ձեռքի տակ հետագայում օգտվելու համար։<br>1) Մինչև օգտագործելը հեռացրեք մեկուսիչ ժապավենը և սեղմե
- հետևի մասում գտնվող [RESET] կոճակը։ (Նկար **@** )
- 2) Միացրեք հաշվիչ է Canon ադապտեր։ (Նկար**ტ** )

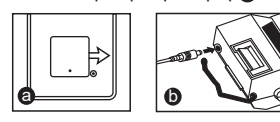

#### **ԶԳՈՒՇԱՑՈՒՄ ԵՎ ԸՆԴՀԱՆՈՒՐ ՍՊԱՍԱՐԿՈՒՄ**

- Հաշվիչը մի օգտագործեք կամ պահեք արևի անմիջական<br>• ճառագայթների տակ։ Խոսափեք այնպիսի տարածքներից, որտեղ<br>• երմավություն, փոշի և կեղտ է։<br>• Սարքավորիան կորպուլը մաքրեք չոր լաթի կտորով։ Մի թրջեք լաթը ջրով<br>• Սարքավորինան կորպ
- 
- 
- 
- 
- 
- տեղադրված լինի սարքավորման կողքին և հեշտ հասանելի լինի։

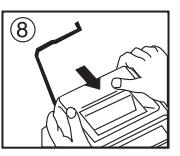

մեխանիկական խնդիրներ առաջացնել:

(6

 $\overline{5}$ 

- Մի փորձեք վերալիցքավորել թանաքի հոլանիկը, քանի որ դա կարող է
- 4) Նորից տեղադրեք տպիչի կափարիչը։ (Նկար  $(8)$  ) • Օգտագործեք միայն CP-13 թանաքի հոլանիկը
- թանաքով ակ, մինչեւ այն ընկնի իր տեղը։ (Նկար  $(7)$ )
- գլանակ թուղթ օգտագործելուց հետո: 3) Տեղադրեք նոր թանաք ակ մեջ դիրքորոշումը. Հրել ցած է կենտրոնում
- թանաքի հոլանիկը ու հեռացրեք այն։ (Նկար 6)) • Տպումը մաքուր պահելու համար փոխեք թանաքի հոլանիկը մոտ 8
- 1) Հեռացրեք տպիչի կափարիչը։ (Նկար $(5)$ ) 2) Պահեք թանաքի հոլանիկի ձախ կողմը դեպի «pull up», բարձրացրեք
- 

Ծանոթագրություն. Անջատեք սարքավորումը:

#### ԻՆՉՊԵՍ ՓՈԽԵԼ ԹԱՆԱՔԻ ՀՈԼԱՆԻԿԸ (CP-13)

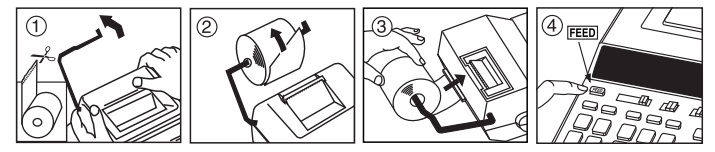

- բերելու համար (Նկար (4))։
- (Նկար (3))։ 4) Միացրեք հաշվիչը: Սեղմեք թղթի մատուցման ստեղնը՝ թուղթը առաջ
- Առավելագույն տրամագիծ. 86 մմ 3) Մտցրեք թուղթը սարքավորման վերևի մասում գտնվող բացվածքի մեջ
- այնպես, ինչպես ցուցադրված է նկարում (Նկար $(2)$ ): • Հաշվիչի ստանդարտ թուղթ – Լայնություն. 57 մմ /
- 1) Բարձրացրեք թղթի թևիկը (Նկար $(1)$ ): • Թուղթը զետեղելիս՝ կտրեք թղթի եզրը, ինչպես ցուցադրված է նկարում: 2) Դրեք նոր թղթի գլանակը թևիկի վրա: Թղթի եզրը պետք է ուղղված լինի

#### INSTALLING **ԻՆՉՊԵՍ ՏԵՂԱԴՐԵԼ ՏՊԵԼՈՒ ԹՈՒՂԹԸ** PRINTING PAPER

#### **ԻՆՉՊԵՍ ՓՈԽԵԼ ՊԱՀՈՒՍՏԱՅԻՆ ՄԱՐՏԿՈՑԸ**

Հիշողության պահուստային մարտկոցը պահպանում է հարկի սակագինը, արտարժույթի սակագինը, ժամացույցի և օրացույցի կարգավորումը, երբ հաշվիչն անջատված է կամ նույնիսկ, երբ ՓՀ լարն անջատված է: Մարտկոցը. 1 լիթիումային մարտկոց (Տեսակը՝ CR2032)

Մարտկոցի գործողության ժամկետը. Պահուստային սնուցում ապահովելու ժամկետը՝ 2 տարի

Պահուստային մարտկոցը փոխելուց հետո սեղմեք [RESET] կոճակը: Վերակայելուց հետո չմոռանաք նորից տեղակայել հարկի սակագինը, արտարժույթի սակագինը, ժամացույցի և օրացույցի կարգավորումը:

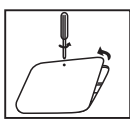

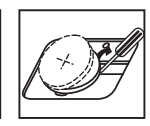

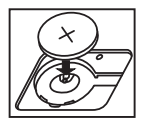

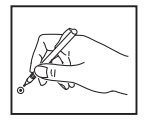

**ԶԳՈՒՇԱՑՈՒՄ** : Սխալ տեսակի մարտկոցով փոխարինելու դեպքում կարող է առաջանալ պայթյուն: Օտարեք օգտագործված մարտկոցները հրահանգներին համաձայն:

#### **ՏԱՍՆՈՐԴԱԿԱՆ ՆՇԱՆԻ ԸՆՏՐՈՒԹՅԱՆ ՍՏԵՂՆ**

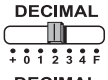

Օգտագործվում է տասնորդական նշանի դիրքը (0, 1, 2, 3, 4) հաշվարկված արդյունքի մեջ տեղորոշելու համար:.

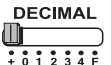

A (գումարման ռեժիմ) – Գումարման և հանման գործառույթները կատարվում են ավտոմատ 2 նիշանոց տասնորդականով: Սա հարմար է արտարժույթի հաշվարկների դեպքում։

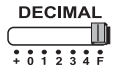

F (լողացող տասնորդականի ստորակետ) – Տպվում կամ ցուցադրվում են բոլոր էֆեկտիվ թվերը առավելագույնը 12 նիշ:

#### **ԿԼՈՐԱՑՄԱՆ ՍՏԵՂՆ**

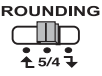

Օգտագործվում է արդյունքը մինչև հաջորդ նիշը կլորացնելու՝  $\hat{f}$ ], մինչև սահմանված տասնորդականը կլորացնելու՝ [5/4] կամ մինչև նախորդ նիշը կլորացնելու՝ [ $\bf{I}$  ] համար։

#### ԸՆԴՀԱՆՈՒՐ ԳՈՒՄԱՐԻ / ՍԱԿԱԳՆԻ ՏԵՂԱԿԱՅՄԱՆ ՓՈԽԱՆՋԱՏԻՉ

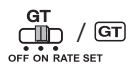

 $C$ ՆԴՀԱՆՈՒՐ ԳՈՒՄԱՐ – Երբ հաշվարկները կատարվում են GT կոճակը «ON»-ի դրված, գումարները կուտակվում են  $n$ նդհանուր գումարի հիշողության մեջ: Ամեն անգամ  $\mathbb{R}$ -ը սեղմելիս՝ տպվում է ենթագումարի թիվը G+ նշաններով: Երբ եք սեղմում, տպվում է միջանկյալ ընդհանուր  $an$ մարը G $\diamond$  նշաններով: Սերմեք  $\boxed{G}$ -ը հաջորդաբար և uտացեք ընդհանուր գումարը՝ հաջորդող G k նշանով։

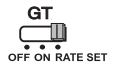

ՍԱԿԱԳՆԻ ՍԱՀՄԱՆՈՒՄ – Տեղակայեք փոխանջատիչը «RATE SET»-ի և սահմանեք կամ կանչեք հարկի և արտարժույթի սակագինը:

#### ՄԻԱՑՆԵԼՈՒ/ԱՆՋԱՏԵԼՈՒ / ՏՊԵԼՈՒ / ՄԻԱՎՈՐԻ ՀԱՇՎՄԱՆ / ԱՐՏԱՐԺՈՒՅԹԻ ՓՈԽԱՐԿՄԱՆ ԸՆՏՐՈՒԹՅԱՆ ՓՈԽԱՆՋԱՏԻՉ

OFFON CONV Шī **PRINTITEM** 

Անջատում է հաշվիչը:

OFFON CONV ПĪГ **PRINT ITEM** 

Միացնում է հաշվիչը: Մուտքագրումներն ու արդյունքները կցուցադրվեն ցուցադրիչին, սակայն չեն տպվի:

OFFON CONV

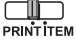

Մուտքագրումներն ու արդյունքները կցուցադրվեն ցուցադրիչին և կտպվեն:

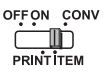

Sեղակայեք փոխանջատիչը «ITEM» արժեքի՝ $\Box$ և $\Box$ ստեղների սեղմման քանակությունը տպելու համար (մինչև 999): Միավորների քանակը կտպվի թղթի գլանակի ձախ կողմում  $\mathbf{\hat{x}}$ , Mo, Mx կամ ստեղները սեղմելիս։

OFFON CONV **PRINT ITEM** 

Տեղակայեք փոխանջատիչը «CONV» դիրքի՝ արտարժույթի փոխարկման հաշվարկի գործառույթներ կատարելու համար: Մուտքագրումներն ու արդյունքները կցուցադրվեն ցուցադրիչի և տպածոյի վրա:

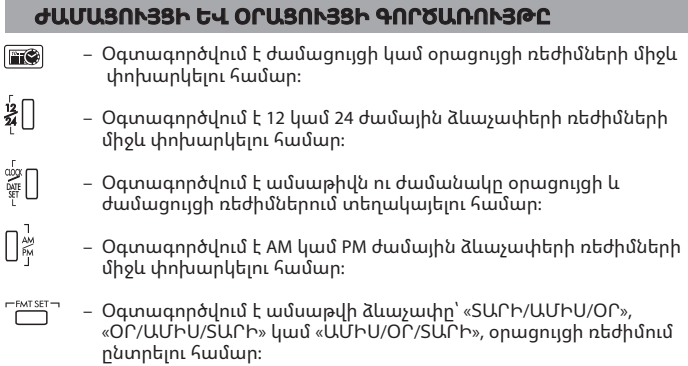

#### **ԱՐՏԱՐԺՈՒՅԹԻ ՓՈԽԱՐԿՄԱՆ ՀԱՇՎԱՐԿ**

Տեղակայեք փոխանջատի չ ը -ի և մուտքագրեք արտարժույթի փոխարկման սակագինը ու սեղմեք $\Box$ ց៎ ,  $\Box$ ջ໋ կամ  $\Box$ ց໋ ստեղները ընթացիկ սակագինը պահելու համար:

- Սեղմեք  $\bigcap$   $\vec{c}_1$ ,  $\bigcap$  $\vec{c}_2$ կամ  $\bigcap$  $\vec{c}_3$  ստեղները՝ պահված արտարժույթի փոխարկման սակագինը կանչելու համար:
- Սեղմեք  $\Box$  ստեղնը՝ ցուցադրված արտարժույթի թիվը  $\Box$  -ից,  $\Box$  $\vec{C}$ 2-ից կամ  $\Box$  $\vec{C}$ 3 -ից  $\Box$  $\vec{s}$ -ի փոխարկելու համար։
- Սեոմեք  $\Box$ ։ ։ | | իշ կամ | | իշ ստեղնը՝ ցուցադրված թիվը | | ] ։ -ից

 $\Box$  ՀԿ-ի,  $\Box$  Շ $2$ ի կամ  $\Box$  Շ $3$ ի փոխարկելու համար։

• 1 կամ ավելի մեծ սակագների դեպքում կարող եք մուտքագրել մինչև վեց նիշ: 1-ից փոքր սակագների դեպքում կարող եք մուտքագրել մինչև 8 նիշ, այդ թվում նաև 0՝ ամբողջ թվի համար և առջևի զրոները (կարող եք նշել միայն 7 նշանակալի նիշ՝ ձախից հաշված և սկսած առաջին ոչ զրոյական թվանշանից):

#### **ՀԱՐԿԵՐԻ ՀԱՇՎԱՐԿՄԱՆ ԳՈՐԾԱՌՈՒՅԹ**

 $TAX +$ 

Add Tax ստերն - Օգտագործվում է հարկի գումարը ցուցադրվոր թվին ավելացնելու համար:

TAX-

Deduct Tax ստեղն - Օգտագործվում է հարկի գումարը ցուցադրված թվից հանելու համար:

Ծանոթագրություն. Հոսանքի աղբյուրից և պահուստային մարտկոցից անջատելու դեպքում օրացույցը, ժամացույցը, հարկի և արտարժույթի սակագինը կմաքրվեն:Նման դեպքում վերակայեք կարգավորումները:

#### **ԾԱԽՍ-ՎԱՃԱՌՔ-ՍԱՀՄԱՆԱԳԻԾ ՀԱՇՎԱՐԿ**

 $\sqrt{cost}$ 

– Օգտագործվում է ծախսը, վաճառքի գինը, եկամտի չափը և սահմանագծի արժեքի գումարը հաշվելու համար: Մուտքագրեք ցանկացած 2 միավորի արժեքը և ստացեք հաշվեկշռի արժեքի միավորը: (օր.՝ մուտքագրեք ծախսի և վաճառքի գնի արժեքը և ստացեք եկամտի սահմանագիծը %-ով:)

#### **ԺԱՄԱՆԱԿԻ ՀԱՇՎՈՒՄ**

- Օգտագործվում է ժամանակի քանակությունը կամ
	- գործողությունների տևողությունը հաշվելու համար, ինչպես օրինակ՝ ժամավճարով աշխատավարձի ժամերը և գնահատվող ծախսերը:

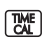

– Օգտագործվում է 12 կամ 24 ժամային ձևաչափերի միջև **խարից մանարկարդ**ծվում է 12 կամ 24 ժամային ձևաչափերի միջև<br>«փոխարկելու համար ժամանակի հաշվարկման ռեժիմում։

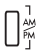

- Կայանների միջեւ AM կամ վարչապետի ժամանակի ∏ <sup>և</sup> այանների մ<br>| հաշվարկման
	-
- \*\* Րոպեների ներածման արժեք. 0-ից 59: 59-ից մեծ արժեքները ավտոմատ կերպով կարգաբերվում են՝ ավելացվելով ժամերին:
- \*\* Հաշվարկի ընդգրկույթը. –99 ժամ 59 րոպեից 99 ժամ 59 րոպե: Եթե ներածման/արտածման արժեքը թույլատրելի ընդգրկույթից դուրս է, ժամանակի հաշվարկը դուրս կգա հաշվիչի սահմաններից:

#### **ԿՐԿՆԱԿԻ ՍՏՈՒԳՄԱՆ ԳՈՐԾԱՌՈՒՅԹ**

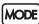

- Օգտագործվում է «Ստուգել գրառումը» գործընթացը սկսելու համար: Էկրանին կցուցադրվի «CHE» նշանը:
- **START**  $\overline{C}$ HE $\overline{C}$
- Օգտագործվում է «Ստուգման գործընթացը» սկսելու համար: Ստուգման գործընթացը համեմատում է օգտվողի մուտքագրումը նախորդ գրառված գործողությունների շարքի հետ: Էկրանին կցուցադրվի «CHE StArt» նշանը:
- Փոխարկումների կարգավորումը պետք է համընկնի առաջին և երկրորդ գործողության ներածման հետ: Եթե երկու փոխարկումները չեն համընկնում, կտպվի ստորև հաղորդագրությունը: \* ••001•• – Տասնորդական նշանի կարգավորումը տարբեր է
	- \* ••002•• Կլորացման կարգավորումը տարբեր է
- Այս հաշվիչն ունի 100 քայլից բաղկացած գործողությունների շարք, որը կարևոր է ստուգման գործընթացի համար: Եթե գործողությունների շարքի մեջ չի մտնում, ուրեմն ձեզ չի թույլատրվի մուտքագրել Կրկնակի ստուգման գործառույթի մեջ և էկրանին կցուցադրվի «E CHE St FULL» հաղորդագրությունը:
- Առաջին ներածման ժամանակ սեղմեք Թ∞վստեղնը, որաեսզի ավարտվի հաշվումը և ստուգվի: կտպվի «,,.,.,,»:out. Երկրորդ ներածման ժամանակ սեղմեք Թ. Խաեղնը՝ ստուգումը ընդհատելու համար: Կտպվի «••000••»:

#### ԿԱՐԵՎՈՐ ԳՈՐԾԱՌՈՒՅԹՆԵՐ, ՈՐՈՆՔ ՊԵՏՔ Է ՀԻՇԵԼ

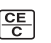

Clear Entry եւ Clear ստեղն – սեղմեք մեկ անգամ և վերջին մուտքագրված արժեքը կմաքրվի: Նորից սեղմեք և կմաքրվեն բոլոր մուտքագրված արժեքները՝ բացի հիշողությունից: Այս ստեղնը նաև օգտագործվում է հաշվիչից դուրս գումարները ջնջելու համար:

Equal ստեղն – Օգտագործվում է գումարման, հանման, բազմապատկման և բաժանման արդյունքները ստանալու համար:

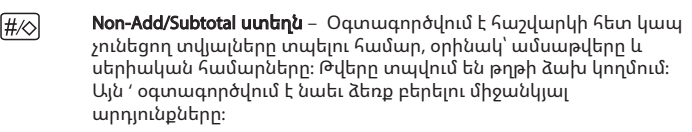

#### $\overline{\textbf{x}}$ Total ստեղն – Օգտագործվում է ձեռք բերելու գումարման եւ հանման արդյունքները:

Paper Feed ստեղն – Օգտագործվում է թուղթն առաջ բերելու **FEED** համար:

#### ԱՎՏՈ POWER SAVE

Երբ իշխանությունը շուռ «ՎՐԱ», եւ այս հաշվիչը չի օգտագործվում է մոտ. 7 րոպե, հաշվիչի կլինի անցնել իշխանության փրկել ռեժիմում ինքնաբերաբար նարնջագույն LED Light-Up. Մամլո բանալին հաշվիչ կվերադառնա նորմալ հաշվարկման ռեժիմով:

#### **ՀԱՇՎԻՉԻՑ ԴՈՒՐՍ ԳՈՒՄԱՐՆԵՐՈՎ ԳՈՐԾԱՌՈՒՅԹ**

Հետևյալ դեպքերում, երբ ցուցադրվում է «E» նշանը, տպվում է կետագիծ, ստեղնաշարի էլեկտրոնային գործառույթները կողպվում են, հետագա գործողությունները հնարավոր չեն: Սեղմեք ստեղնը՝ հաշվիչից դուրս գումարները ջնջելու համար: Հաշվիչից դուրս գումարներ առաջանում են, երբ. 1) Արդյունքը կամ հիշողության պարունակությունը գերազանցում է

- տասնորդական նշանից դեպի ձախ գտնվող 12 նիշը:
- 2) «0»-ի բաժանելու դեպքում։
- 3) Հաջորդական ներմուծման գործողության արագությունն ավելի մեծ է, քան հաշվիչի գործողության արագությունը: (Բուֆերային ռեգիստրի գերհոսք)

 $\mathcal{T}$ ՝ Էլեկտրամագնիսական ալիքների միջամտությունը կամ էլեկտրաստատիկ լիցքաթափումը կարող են անսարքություններ առաջացնել ցուցադրիչում, կամ դրա $\not\!\!\!/\,$  պատճառով հիշողության պարունակությունը կարող է կորել կամ փոփոխվել: Նման բան տեղի ունենալու դեպքում գրչի սուր ծայրով (կամ նմանատիպ այլ սուր ծայրով առարկայով) սեղմեք [RESET] կոճակը, որը գտնվում է հաշվիչի հետևի մասում: Վերակայումից հետո անպայման նորից տեղակայեք օրացույցը, ժամացույցը, արտարժույթի և հարկի սակագինը:

#### **ՏԵԽՆԻԿԱԿԱՆ ԲՆՈՒԹԱԳՐԵՐ**

Հոսանքի աղբյուրը. DC 6.3V, օգտագործելով AD-11 III (Եվրոպայի համար) / AD-35 II (Ավստրալիա / Նոր Զելանդիա-ից) Աշխատանքային ջերմաստիճանը. 0°C-ից 40°C Հաշվարկման կարողությունը. Առավելագույնը 12 նիշ Չափերը. 266 մմ (Լ) x 189 մմ (Խ) x 62 մմ (Բ) Քաշը. 557 գ պահուստային մարտկոցի հետ միասին (Կարող են փոփոխվել՝ առանց ծանուցման)

#### **МАЗМУНУ KYRGYZ**

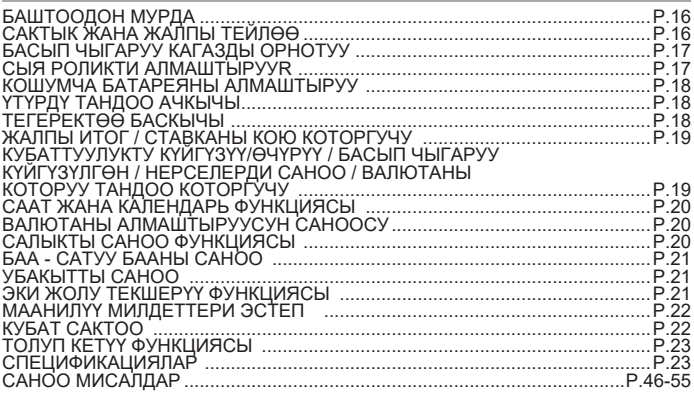

#### **БАШТООДОН МУРДА**

- Калькуляторду колдонуудан мурда төмөнкү нускамаларды жана коопсуздук<br>эскертүүлөрдү окугула. Келечекте окууга бул кагазды сактап койлуга.
- 1) Тангактоо пленканы алып салгыла жана калькулятордун артындагы  $\left[\right]$  [RESET] баскычын колдонуудан мурда баскыла. (Сүрөт  $\boldsymbol{\Theta}$  )
- 2) Canon адаптер калкуляторлору туташтыруу. (Сүрөт $\bigcirc\hspace{-3.5mm}\bigcirc\hspace{-3.5mm}\bigcirc\hspace{-3.5mm}$

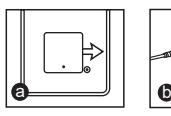

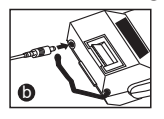

#### **САКТЫК ЖАНА ЖАЛПЫ ТЕЙЛӨӨ**

- Калькуляторду түз күндүн нурдун астында колдонбогула же калтырбагыла.<br>Тез температура өзгөрүп турган, жогору нымдуулук, чаң жана кир жерлерден алыс болгула.
- Корпусту тазалоого кургак чүпүрөктү колдонгула. Суу же жуучу каражаттарды колдонбогула.
- Принтерди жалаң гана кагаз оролмо салынганда гана колдонгула.
- Темир опилкалар бар жерде калькуляторду колдонуудан алыс болгула, анткени ал калькулятордун электр чынжырына таасир тийгизиши мүмкүн.
- Машиненин үстүнө эштеке койбогула, өзгөчө принтер механизмдин үстүнө.
- Электр розеткадан вилканы жулуп салуудан мурда калькуляторду өчүргүлө.
- Электр ката болсо (мисалы түтүн), вилканы электр розеткадан дароо ажыраткыла. Розетка жабдуунун жанында орнотулуш керек жана ага жетүү оңой болуш керек.

#### **INSTALLING PRINTING PAPER БАСЫП ЧЫГАРУУ КАГАЗДЫ ОРНОТУУ**

- 1) Кагаз колду (Сурөт (1) ) көтөргүлө.
	- Кагазды салууда, көрсөтүлгөндөй кагаздын четин кескиле.
- 2) Жаны кагаз оролмону колго койгула. Казагдын чети көрсөтүлгөндөй  $(C$ үрөт  $(2)$ ) коюлуш керек.
	- Стандарттык калькулятор кагазы Туурасы: 57 мм / Макс. Диаметри: 86 мм
- 3) Машиненин үстүндөгү тилик жерге кагазды салгыла (Сүрөт  $(3)$ ).
- 4) Калькуляторду күйгүзгүлө. Кагазды жылдырууга кагаз берүү ачкычты баскыла (Сурет $(Q)$ ).

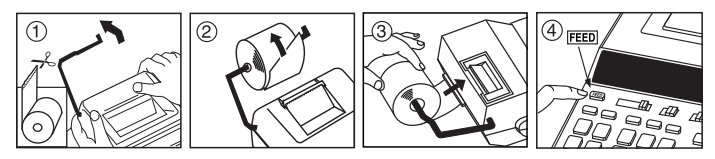

#### **СЫЯ РОЛИКТИ АЛМАШТЫРУУR (CP-13)**

Эскертүү: Кубаттуулук баскычты өчүргүлө.

- 1) Принтердин жапкычын алып салгыла. (Сүрөт  $(5)$ )
- 2) "pull up" деп көрсөтүлгөн сол жактагы сыя роликти кармагыла жана сыя роликти көтөрүп алып салгыла. (Сүрөт  $(6)$ )
- Таза басууну камсыздоого, 8 кагаз оролмолор колдонгондон кийин сыя роликти алмаштыргыла.
- 3) Абалына жаңы сыя чыгырык кыстаруу. ордуна түшүп, бекигенде чейин сыя Тиштенген борборунда жерге койуу. (Figure  $(7)$ )
- 4) Принтердин жапкычын алмаштыргыла. (Сурөт  $\overline{R}$ )
	- Жалаң гана Ink Roller CP-13 колдонгула.
	- Сыя роликти кайра толтурууга аракеттенбегиле, анткени ал механикалык татаалдыкты жаратышы мүмкүн.

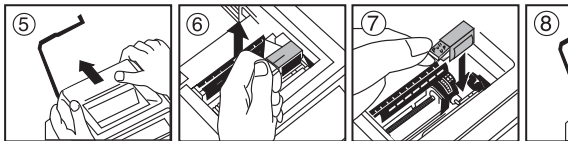

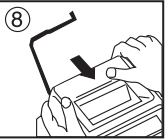

#### **КОШУМЧА БАТАРЕЯНЫ АЛМАШТЫРУУ**

Эсти сактоо кошумча батареясы кубаттуулук өчкөндө же АС кабель ажыратылгандан кийин деле салык ставканы, валюта ставканы, саатты жана календарды жөндөөлөрдү сактайт.

Батарейка : 1 литий батарейкасы (Түрү : CR2032)

Батареянын иштөө убакыты : Кошумча убакыт 2 жыл

Кошумча батарейка алмаштырганда, [RESET] баскычын баскыла. Баштапкы жөндөөлөрүн кайра орнотуудан кийин, салык ставкасын, валюта ставкасын, саатты жана календарь жөндөөлөрүн кайрадан жөндөлгөнүн текшергиле.

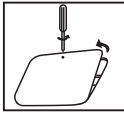

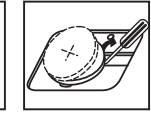

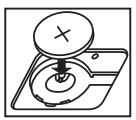

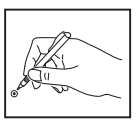

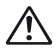

**САКТЫК** : Эгерде батарейканын туура эмес түрү коюлса жарылып кетүү тобокелчилиги бар. Нускамага ылайык колдонулган батареяларды жок кылгыла.

#### **ҮТҮРДҮ ТАНДОО АЧКЫЧЫ**

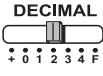

Үтүрдүн позициясын тандоого (0, 1, 2, 3, 4) натыйжаларын саноого.

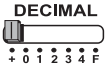

**A (Кошуу режими)** – Кошуу жана кемитүү функциялары автоматтык 2 сандык ондук менен аткарылат. Бул валютаны саноого ыңгайлуу.

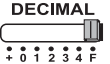

**F (Бош ондук үтүргө)** – Бардык натыйжалуу сандар 12 санга чейин басылат же көрсөтүлөт.

#### **ТЕГЕРЕКТӨӨ БАСКЫЧЫ**

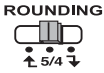

Теректөөгө колдонулат [  $\uparrow$  ], тегеректөө [5/4], же тегеректөө  $\boxed{\mathbf{1}}$  алдын ала танданган үтүр сандарды натыйжада.

#### **ЖАЛПЫ ИТОГ / СТАВКАНЫ КОЮ КОТОРГУЧУ**

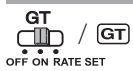

**ЖАЛПЫ ИТОГ** – Саноолор GT которгучу "ON" коюлуп жүргүзүлсө, итогтор жалпы итог эсинде топтолот. Ар бир убакытта басылганда, арадагы итог G+ символдор менен басылат. басылган кезде, ортомчу жалпы итог G символдор менен басылат. басып G коштолгон символдор менен жалпы итогту чыгаргыла  $\mathbb X$ .

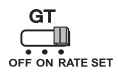

**СТАВКАНЫ КОЮ –** Которгучту "RATE SET" которуп салык жана которуу ставканы кайра чакыргыла.

#### **КУБАТТУУЛУКТУ КҮЙГҮЗҮҮ/ӨЧҮРҮҮ / БАСЫП ЧЫГАРУУ КҮЙГҮЗҮЛГӨН / НЕРСЕЛЕРДИ САНОО / ВАЛЮТАНЫ КОТОРУУ ТАНДОО КОТОРГУЧУ**

**OFF ON CONV PRINT ITEM**

Калькуляторду Өчүрөт.

**OFF ON CONV** ∩lli **PRINT ITEM**

Калькуляторду Күйгүзөт. Киргизүүлөр жана натыйжалар дисплейде көрсөтүлөт, бирок алар басып чыгарылбайт.

**ITEM OFF ON CONV PRINT**

Киргизүүлөр жана натыйжалар дисплейде көрсөтүлөт жана алар басылып чыгарылат.

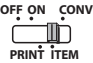

Которгучту "ITEM"ге коюп  $\Box$  жана  $\Box$  баскычтары канча жолу басылганын басып чыгаргыла (999га чейин). Нерселердин саноосу кагаз оролмонун сол жагында басылат  $\overline{\text{H\&}}$ ,  $\overline{\text{W}}$ ,  $\overline{\text{M}\&}$ же баскычтар басылганда.

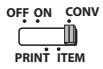

Валютаны которуу саноо функцияларды аткарууга которгучту "CONV" позицияга койгула. Киргизүүлөр жана натыйжа дисплейде көрсөтүлөт жана басылууда чыгарылат.

### — Саат же календарь режимдер которууга колдонулат.<br>1<mark>4</mark>∏ — 12 же 24 саатка саат режимди убакытты жөндөө убагында которууга колдонулат. – Датаны жана убакытты календарь жана саат режимде жөндөөгө колдонулат. – AM же PM саат режимди убакытты жөндөө убагында которууга колдонулат.  $\begin{array}{c} \sqrt{\frac{1}{2}}\\ \sqrt{\frac{1}{2}}\\ \sqrt$  "КК/АА/ЖЖЖЖ" же "АА/КК/ЖЖЖЖ" ортосунда тандоого колдонулат. **СААТ ЖАНА КАЛЕНДАРЬ ФУНКЦИЯСЫ** Которгучту койгула жана валюта которуу курсту тергиле жана , **C1**  $\bigcap$ сз же ∐<sup>сз</sup> басып азыркы курсту сактагыла . **ВАЛЮТАНЫ АЛМАШТЫРУУСУН САНООСУ**

- Сакталган валюта которуу курсу колдонууга , же **C1 C2 C3** баскыла.
- $-\Box$  $\mathbf{\hat{s}}$  басып  $\Box$  $\mathbf{\hat{c}}$ 1 ,  $\Box$ с $\mathbf{\hat{c}}$  же  $\Box$ с $\mathbf{\hat{s}}$  көрсөтүлгөн валюта санын  $\Box \mathbf{\hat{s}}$ алмаштыргыла.
- $\Box$ с1,  $\Box$ с2 же  $\Box$ с3 басып көрсөтүлгөн санды  $\Box$ § дан  $\Box$ с1 ,  $\Box$ с2 же  $\bigcap$ сз кө алмаштыргыла.
- 1ден чоң ставкаларга, сиз 6 санга чейин киргизсеңиз болот. 1ден аз ставкаларга сиз 8 санга чейин киргизсеңиз болот, бүтүн санга 0 кошо жана баштапкы 0 дү кошо (бирок жалаң гана 7 маанилүү сан, солдон санаганда жана биринчи 0 эмес санга, аныктаса болот.

#### **САЛЫКТЫ САНОО ФУНКЦИЯСЫ**

 $TAX +$ **Add Tax баскычы** – Көрсөтүлгөн санга салыктын көлөмүн кошууга. **Deduct Tax баскычы** – Көрсөтүлгөн санга салыктын көлөмүн алып  $TAX$ салууга.

**Эскертүү:** Календарь, саат, салык жана валютаны которуу курсу өчүрүлүп калат эгерде бардык кубаттуулук камсыздоо булактар жана кошумча батареяны ажыратып салса. Андай болсо, баштапкы жөндөөлөрдү кайра орноткула.

#### **БАА - САТУУ БААНЫ САНОО**

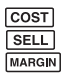

– Бааны, сатуу бааны, кирешени жана киришенин санын саноого  $\overline{\overline{\text{SE11}}}$  колдонулат. Каалаган 2 позициянын санын киргизип баланстык **<u>мавам</u>** санды алса болот. (мисалы, баанын санын жана сатуунун санын киргизип кирешенин санын % тапкыла)

#### **УБАКЫТТЫ САНОО**

- Убакыттын көлөмүн же иштөөнүн созулгандыгын саноого
	- колдонулат, мисалы айлык сааттар жана бюджетти жасоодо.

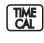

– 12 же 24 саатка саноо учурунда которулууга колдонулат.

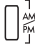

- убакыт эсептөө менен AM же PM ортосунда которуштуруу үчүн колдонулат.
- Мунөттүн сандары : 0 дөн 59 чейин. 59 ашык сандар саат катары кошулат.
- \*\* Саноо диапазону: –99 саат 59 мүнөттөн 99 саат 59 мүнөткө чейин. Эгерде киргизүү/чыгаруу сандар диапазондон чыгып кетсе, убакыт саноо толуп кетет.

#### **ЭКИ ЖОЛУ ТЕКШЕРҮҮ ФУНКЦИЯСЫ**

– Жазуулардын текшерүү процессин баштоого колдонулат. "CHE" **MODE** дисплейде пайда болот.

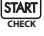

- Жазуулардын процессин баштоого колдонулат. Текшерүү процесси колдонуучу киргизген маалыматты мурда киргизилген операциялар менен салыштырат. "CHE StArt" дисплейде пайда болот.
- Которгучтун жөндөөлөрү биринчи жана экинчи операция менен дал келиш керек. Эгерде которгучтар дал келбесе, төмөнкү билдирүү басылып чыгарылат.
	- \* ••001•• Үтүр жөндөөсү башка
	- \* ••002•• Тегеректөө жөндөөсү башка
- Бул калькулятор 100-кадамдуу операцияны киргизүүсү бар, ал текшерүү процесске пайдалуу. Эгерде операциянын чектөөсүнөн ашып кетсе, ал экинчи текшерүү функцияны кирүүгө жол бербейт жана "E CHE St FULL" билдирүүсү дисплейде пайда болот.
- Биринчи киргизүүдө , баскычты басып саноонун текшерүүнүн токтоткула. ",,,,,,,," басылып чыгарылат.

Экинчи киргизүүдө мож], баскычты басып текшерүү процессти токтоккула. "••000••" басылып чыгат.

#### **МААНИЛҮҮ МИЛДЕТТЕРИ ЭСТЕП**

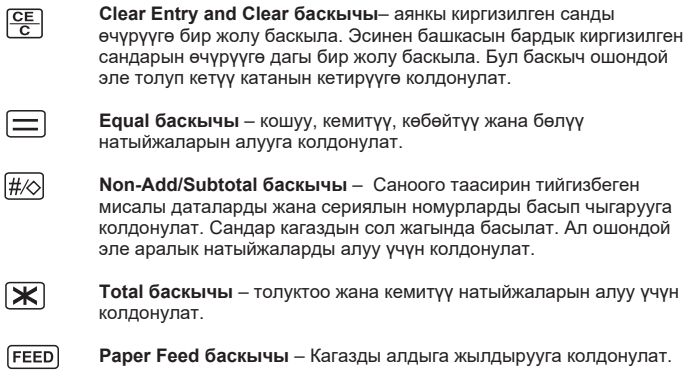

#### **КУБАТ САКТОО**

бийлик "ON" бурулуп кеткенде эсептегичи болжол үчүн колдонулган эмес. 7 мүнөт саноочу сары жарык көбөйтүү менен жазуусу режимин сактоо бийликке алмаштырууга болот. Пресс- $\frac{\overline{ce}}{c}$  негизги эсептегич кадимки эсептөө режимине кайтып келет.

#### **ТОЛУП КЕТҮҮ ФУНКЦИЯСЫ**

Төмөнкү учурларда, "E" көрсөтүлгөндө, четиттерден турган сызык басылат, клавиатура электрондуу түрдө кулпуланат жана андан кийинки операция мүмкүн эмес.  $\frac{CE}{C}$  басып толуп кетүүнү тазалагыла. Толуп кетүү төмөнкү учурларда болот:

- 1) Натыйжа же эс тутумдун мазмуну үтүрдүн сол жагында 12 сандан ашык.
- 2) "0"гө бөлүү.
- 3) Удаалаш операциянын ылдамдыгы саноонун иштөө процессинен тезирээк. (Буфердин регистри толуп кетүү)

 Электр магниттик тоскоолдуктар же электр статикалык разряды дисплей туура иштебей калууга же эстин мазмуну жоголуп же өзгөртүлүп кетиши мүмкүн. Андай болсо, калькулятордун артындагы [RESET] баскычты калем саптын учу (же ошкош курч нерсе) менен баскыла. Баштапкы жөндөөлөрдү койгондон кийин, календарьды, саатты, валюта жана салык ставкаларды кайра жөндөгүлө.

#### **СПЕЦИФИКАЦИЯЛАР**

Кубаттуулук булагы: DC 6.3V, АД-11 III колдонуу (Europe үчүн) / АД-35 II (Австралия / Пакистан үчүн) Иштөө температура: 0°C - 40°C ка чейин Саноо сыйымдуулугу: максималдуу 12 сан Өлчөмдөр: 266 мм (У) x 189 мм (Т) x 62 мм (Б) Салмагы: 557 гр кошумча батарея менен (Эскертүүсүз өзгөрүлүшү мүмкүн)

#### **ЗМІСТ UKRAINE**

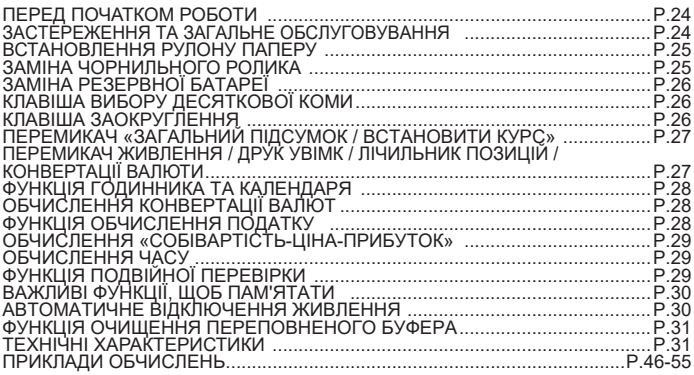

#### **ПЕРЕД ПОЧАТКОМ РОБОТИ**

- Прочитайте наведені нижче інструкції та заходи безпеки, перш ніж<br>користуватися калькулятором. Тримайте цей аркуш під рукою для подальшого використання.
- 1) Перед використанням зніміть ізоляційну стрічку та натисніть кнопку ```` [RESET] (Скинути) на задній панелі калькулятора. (Рис. ❹ )<br>2) Підключіть калькулятор адаптер Canon. (Рис. <mark>⊙</mark> ) [RESET] (Скинути) на задній панелі калькулятора. (Рис. @)
- 

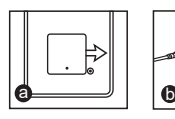

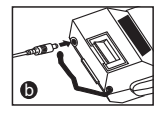

#### **ЗАСТЕРЕЖЕННЯ ТА ЗАГАЛЬНЕ ОБСЛУГОВУВАННЯ**

- Не використовуйте та не залишайте калькулятор під прямим сонячним<br>промінням. Слід також уникати місць різкої зміни температури, високої вологості, запиленості та забрудненості.
- Щоб очистити корпус пристрою, використовуйте суху тканину. Не використовуйте миючі засоби.
- Використовуйте принтер, лише якщо завантажено рулон паперу.
- Уникайте використання калькулятора в місцях, де є залізні ошурки, оскільки це може завдати шкоди електричним схемам калькулятора.
- Не розміщуйте нічого зверху на пристрої, зокрема зверху принтера.
- Перш ніж витягати вилку з е́лектричної розетки, вимкніть калькулятор.
- У разі неполадок з електрикою (наприклад, появи диму), негайно вийміть вилку з електричної розетки. Розетка має бути встановлена поблизу обладнання. Потрібно забезпечити вільний доступ до неї.

#### **INSTALLING PRINTING PAPER ВСТАНОВЛЕННЯ РУЛОНУ ПАПЕРУ**

- 1) Підніміть важіль для паперу (Рис.  $(1)$ ).
	- Під час вставлення паперу, відріжте край паперу, як показано на рисунку.
- 2) Розмістіть новий рулон паперу на важелі. Край паперу потрібно розмістити, як показано на рис.  $(2)$ .
	- Стандартний папір для калькулятора ширина: 57 мм / макс. діаметр: 86 мм
- 3) Вставте папір у шілину на верхній панелі пристрою (Рис.  $(3)$ ).
- 4) Увімкніть калькулятор. Натисніть кнопку подачі паперу, щоб просунути папір  $(Pic. (4))$ .

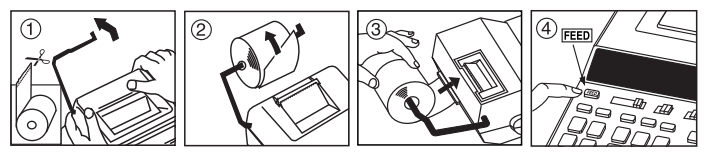

#### **ЗАМІНА ЧОРНИЛЬНОГО РОЛИКА (CP-13)**

Примітка. Вимкніть перемикач живлення.

- 1) Зніміть кришку принтера. (Рис.  $(5)$ )
- 2) Тримаючи чорнильний ролик з лівого боку, де є позначка «pull up» (потягнути вгору), підніміть його та вийміть. (Рис.  $(6)$ )
	- Щоб друк завжди був якісним, замінюйте чорнильний ролик після використання близько 8 рулонів паперу для друку.
- 3) Вставте новий чорнильний ролик в положення. Натисніть на центр чорнильного ролика, поки вона не зафіксується на місці. (Рис.  $(7)$ )
- 4) Встановіть кришку принтера на місце. (Рис.  $(8)$ )
	- Використовуйте тільки чорнильний ролик Ink Roller CP-13
	- Не намагайтеся заповнити чорнильний ролик самостійно, адже це може призвести до механічних пошкоджень.

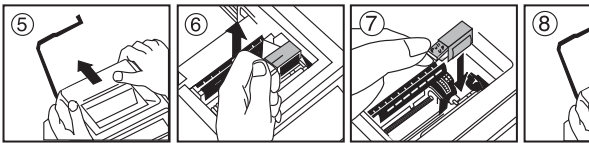

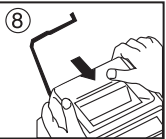

#### **ЗАМІНА РЕЗЕРВНОЇ БАТАРЕЇ**

Батарея для резервного копіювання вмісту пам'яті зберігає податкову ставку, курс валюти, налаштування годинника та календаря в разі вимкнення живлення або навіть у випадку від'єднання кабелю живлення. Батарея: 1 літієва батарея (тип: CR2032)

Термін придатності батареї: час резервного живлення – 2 роки Після заміни резервної батареї натисніть кнопку [RESET] (Скинути). Після скидання не забудьте знову налаштувати податкову ставку, курс валюти, годинник і календар.

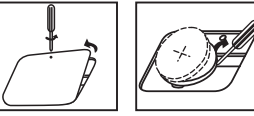

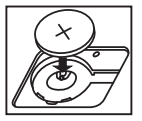

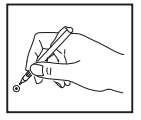

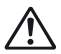

**УВАГА :** Під час заміни батареї на батарею неправильного типу існує небезпека вибуху. Утилізацію використаних батарей слід виконувати відповідно до інструкції.

#### **КЛАВІША ВИБОРУ ДЕСЯТКОВОЇ КОМИ**

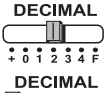

використовується для вказування положення коми (0, 1, 2, 3, 4) у результатах обчислення.

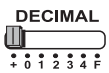

**A (режим додавання)** – функції додавання та віднімання виконуються із двома цифрами після коми автоматично. Це зручно під час обчислень із валютами.

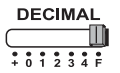

**F (рухома десяткова кома)** – друкуються або відображаються всі ефективні числа до 12 знаків.

#### **КЛАВІША ЗАОКРУГЛЕННЯ**

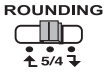

заокруглення до найближчого більшого числа [ $\blacklozenge$  ], заокруглення до найближчого цілого числа [5/4] або заокруглення до найближчого меншого числа [ $\overline{\mathbf{1}}$  ] із заданою кількістю десяткових розрядів у результаті.

#### **ПЕРЕМИКАЧ «ЗАГАЛЬНИЙ ПІДСУМОК / ВСТАНОВИТИ КУРС»**

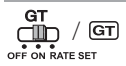

**ЗАГАЛЬНИЙ ПІДСУМОК.** Якщо під час обчислення встановити перемикач GT в положення «ON» (увімк), проміжні підсумки накопичуватимуться в пам'яті загального підсумку. Під час кожного натиснення клавіші **[Ж]** проміжний підсумок виводиться на друк із символами G+. Під час натиснення клавіші на друк виводиться проміжний загальний підсумок  $\overline{\text{a}}$  символами  $\overline{\text{G}}$ . Шоб отримати значення загального підсумку із символами  $G\mathbb{X}$ , натискайте послідовно клавішу  $G$  $\overline{T}$ .

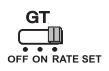

**ВСТАНОВИТИ КУРС.** Установіть перемикач у положення «RATE SET» (Установити курс), щоб встановити або викликати з пам'яті податкову ставку або курс валюти.

#### **ПЕРЕМИКАЧ ЖИВЛЕННЯ / ДРУК УВІМК / ЛІЧИЛЬНИК ПОЗИЦІЙ / КОНВЕРТАЦІЇ ВАЛЮТИ**

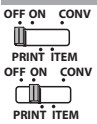

Вимкнення калькулятора.

Увімкнення калькулятора. Введені дані та результати відображатимуться на дисплеї, але не друкуватимуться.

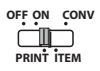

Введені дані та результати відображатимуться на дисплеї та друкуватимуться.

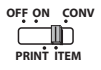

Установіть перемикач в положення «ITEM» (позиція), щоб вибрати кількість копій, і натисніть клавіші  $\overline{+}$  і  $\overline{=}$  (до 999). Значення лічильника позицій друкуватиметься ліворуч на рулоні паперу при натисканні клавіш  $\overline{H\otimes}$ ,  $\overline{W}$ ,  $\overline{M\otimes}$  або  $\overline{MX}$ .

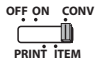

Установіть перемикач в положення «CONV» (конвертація), щоб обчислювати функції конвертації валюти. Введені дані та результат відображатимуться на дисплеї та друкуватимуться.

#### **ФУНКЦІЯ ГОДИННИКА ТА КАЛЕНДАРЯ**

- Перемикання між режимами годинника та календаря. Перемикання між 12-годинним і 24-годинним режимами годинника в режимі налаштування часу.
	- Налаштування дати й часу в режимі календаря та годинника.
	- Перемикання між режимами годинника до полудня (AM) і після полудня (PM) в режимі налаштування часу.
	- Вибір формату дати: «РРРР/ММ/ДД», «ДД/ММ/РРРР» або «ММ/ДД/РРРР» у режимі календаря.

#### **ОБЧИСЛЕННЯ КОНВЕРТАЦІЇ ВАЛЮТ**

Установіть перемикач у положення ривальствів ратноти і ,<br>RATE SET

натисніть , або , щоб зберегти поточний курс. **C2 C1 C3**

- $-$  Натисніть  $\bigsqcup$ G1 ,  $\bigsqcup$ c2 або  $\bigsqcup$ c3 , щоб відкрити збережений у пам'яті курс конвертації валюти.
- $-$  Натисніть ∐§ , щоб конвертувати відображену суму у валюті з ∐<u>с</u>1 , ∐с2 — або ∐≌3 у ∐\$ .
- $-$  Натисніть ∐91 , ∐е́2 або ∐93 , щоб конвертувати відображену суму з  $\Box$ § у  $\Box$ 91 ,  $\Box$ 92 або  $\Box$ 93 .
- Для значень курсу від 1 і більше можна вказувати до шести цифр. Для значень курсу менших 1 можна вказувати до 8 цифр включно з 0 для цілого числа та початкових нулів (однак, можна вказати лише 7 значущих цифр, якщо рахувати зліва, починаючи з першої цифри, відмінної від нуля).

#### **ФУНКЦІЯ ОБЧИСЛЕННЯ ПОДАТКУ**

 $TAX +$ **Клавіша «Додати податок»** – використовується для додавання суми податку до відображеної цифри. **Клавіша «Відняти податок»** – використовується для віднімання  $TAX$ суми податку від відображеної цифри.

**Примітка.** У разі від'єднання всіх джерел живлення і резервної батареї, налаштування календаря, годинника, податкової ставки та курсу валюти буде очищено. У такому разі введіть налаштування знову.

#### **ОБЧИСЛЕННЯ «СОБІВАРТІСТЬ-ЦІНА-ПРИБУТОК»**

# COST

– Використовується для обчислення собівартості, ціни продажу, **SELL** коефіцієнту прибутку та суми прибутку. Введіть значення будь-якої **ПАЛЕСТВО** з двох позицій, щоб отримати позицію балансової вартості (наприклад, введіть значення собівартості та ціни продажу, щоб отримати % коефіцієнту прибутку).

#### **ОБЧИСЛЕННЯ ЧАСУ**

- 
- Використовується для обчислення кількості часу або тривалості подій, наприклад, у разі обрахунку погодинної платні або кошторису.

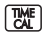

– Перемикання між 12-годинним і 24-годинним режимами годинника в режимі обчислення часу.

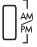

- Використовується для перемикання між AM або PM при розрахунку часу.
- \*\* Значення введених хвилин: від 0 до 59 Значення, більші за 59, автоматично коригуються шляхом додавання до годин(и).
- \*\* Діапазон обчислень: від –99 годин 59 хвилин до 99 годин 59 хвилин. Якщо вхідні/вихідні значення перевищують дозволені межі, виникає помилка переповнення буфера.

#### **ФУНКЦІЯ ПОДВІЙНОЇ ПЕРЕВІРКИ**

- Використовується для запуску процесу запису перевірки. На **MODE** дисплеї буде відображено «CHE».
- **CHECK**
- Використовується для запуску процесу перевірки. Процес перевірки порівнює значення, введене користувачем, із раніше записаною чергою операцій. На дисплеї буде відображено «CHE StArt».
- Параметри перемикачів мають відповідати введеним значенням першої і другої операцій. Якщо параметри перемикачів не збігаються, на друк буде виведено таке повідомлення.
	- \* ••001•• Decimal point setting is different (Десяткову кому налаштовано в інший спосіб)
	- \* ••002•• Rounding setting is different (Заокруглення настроєно в інший спосіб)
- Черга операцій цього калькулятора складається зі 100 кроків, що зручно для виконання процесу перевірки. Якщо операція виходить за межі черги, її буде неможливо ввести у функцію подвійної перевірки, і на дисплеї з'явиться повідомлення «E CHE St FULL».
- При першому введенні натисніть клавішу мож), щоб завершити обчислення для перевірки. На друк буде виведено ",,,,,, При другому введенні натисніть клавішу може. щоб перервати процес перевірки. На друк буде виведено «••000••».

#### **ВАЖЛИВІ ФУНКЦІЇ, ЩОБ ПАМ'ЯТАТИ**

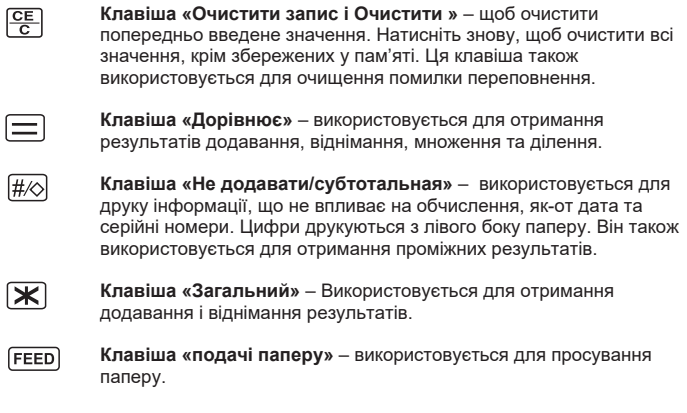

#### **АВТОМАТИЧНЕ ВІДКЛЮЧЕННЯ ЖИВЛЕННЯ**

Коли харчування включено «ON» і калькулятор не використовується протягом прибл. 7 хвилин, калькулятор переключиться в режим енергозбереження автоматично з помаранчевим LED Light-Up. Натисніть **СЕ** ключ калькулятор повернеться в звичайний режим розрахунку.

#### **ФУНКЦІЯ ОЧИЩЕННЯ ПЕРЕПОВНЕНОГО БУФЕРА**

У наведених нижче випадках, під час відображення символу «E», на друк виводиться пунктирна лінія, клавіатура блокується, а подальші операції стають неможливими. Натисніть клавішу  $\sqrt{cE}$ , щоб очистити переповнення. Переповнення стається за наведених нижче умов.

- 1) Результат вмісту пам'яті перевищує 12 цифр ліворуч від десяткової коми.
- 2) Виконується ділення на «0».
- 3) Швидкість послідовних операцій більша за швидкість оброблення обчислень (переповнення регістра буфера).

 Електромагнітні перешкоди або електростатичні розряди можуть спричинити збій у роботі дисплея, а також втрату або зміну вмісту пам'яті. У такому разі, натисніть кнопку [RESET] (Скинути) на задній панелі калькулятора кінчиком кулькової ручки (або подібним гострим предметом). Після скидання не забудьте налаштувати календар, годинник і вказати курс валюти та податкову ставку.

#### **ТЕХНІЧНІ ХАРАКТЕРИСТИКИ**

Джерело живлення: DC 6.3V, використовуючи AD-11 III (для Європи) / AD-35 II (для Австралії / Нової Зеландії) Робоча температура: від 0°C до 40°C Продуктивність обчислень: не більше 12 цифр Розміри: 266 мм (Д) x 189 мм (Ш) x 62 мм (В) Вага: 557 г із резервною батареєю (підлягає зміні без попередження)

#### **KONTEN BAHASA INDONESIA**

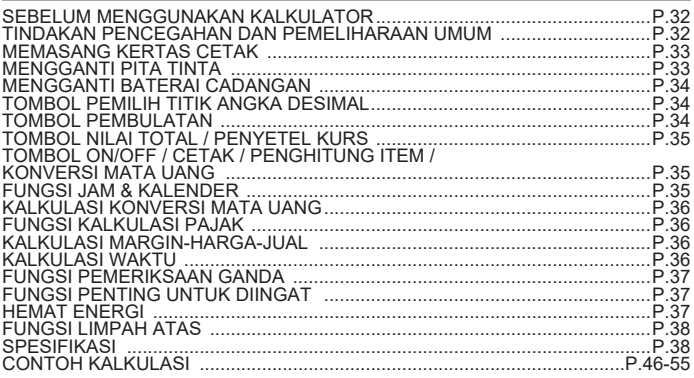

#### **SEBELUM MENGGUNAKAN KALKULATOR**

- Bacalah petunjuk penggunaan dan tindakan pencegahan keselamatan sebelum menggunakan kalkulator. Simpanlah petunjuk penggunaan ini sebagai referensi di masa yang akan datang.
- 1) Lepaskan pita perekat dan tekan tombol [RESET] di belakang kalkulator<br>sebelum mulai menggunakannya. (Gambar @)
- sebelum mulai menggunakannya. (Gambar @ )<br>2) Hubungkan kalkulator ke adaptor Canon. (Gambar **@** )

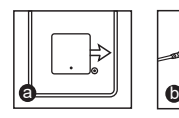

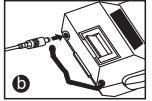

#### **TINDAKAN PENCEGAHAN DAN PEMELIHARAAN UMUM**

- Jangan menggunakan atau membiarkan kalkulator di bawah sinar matahari secara langsung. Kalkulator harus terhindar dari perubahan suhu yang cepat, kelembaban yang tinggi, debu dan kotoran.
- Gunakan kain kering untuk membersihkan tutup (casing) kalkulator. Jangan gunakan air atau detergen.
- Pencetak hanya boleh digunakan ketika kertas gulung telah dipasang.
- Hindari penggunaan kalkulator di tempat-tempat di mana ada serpihan besi karena dapat mempengaruhi sirkuit listrik kalkulator.
- Jangan menaruh benda apapun di atas kalkulator, khususnya di atas mesin pencetak.<br>■ Matikan kalkulator sebelum mencabut kabel dari aliran listrik.
- 
- Jika terjadi kerusakan listrik (misalnya; timbulnya asap), cabut segera steker dari stop kontak listrik. Bagian luar soket harus dipasang dekat dengan alat dan harus dapat dijangkau dengan mudah.

#### **INSTALLING PRINTING PAPER MEMASANG KERTAS CETAK**

- 1) Angkat lengan kertas (Gambar  $(1)$ ).
	- Ketika memasukkan kertas, potong ujung kertas seperti yang ditunjukkan oleh gambar.
- 2) Letakkan kertas gulung baru di atas lengan. Ujung kertas harus diposisikan seperti yang ditunjukan oleh gambar (Gambar  $(2)$ ).
	- Ukuran standar kertas kalkulator Lebar: 57mm / Maks. Diameter: 86mm
- 3) Masukkan kertas ke dalam celah yang berada di atas mesin pencetak (Gambar  $(3)$ ).
- 4) Hidupkan kalkulator. Tekan tombol penyalur kertas untuk menjalankan kertas  $(Gambar (4))$ .

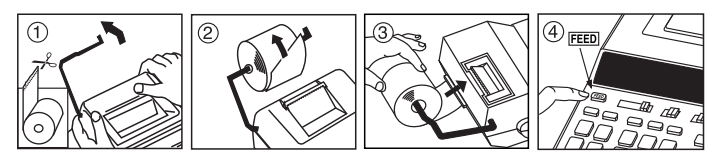

#### **MENGGANTI PITA TINTA (CP-13)**

Peringatan: Matikan daya sebelum melakukan penggantian pita tinta.

- 1) Buka tutup pencetak. (Gambar  $(5)$ )
- 2) Pegang sisi kiri pita tinta yang diartikan dengan "tarik ke arah atas" dan angkat pita tinta untuk mengeluarkannya. (Gambar  $(6)$ )
- Agar selalu mendapatkan cetakan yang bersih dan sempurna, ganti pita tinta sesudah pemakaian 8 gulungan kertas cetak.
- 3) Masukkan roller tinta baru ke posisi semula. Tekan ke bawah bagian tengah rol tinta sampai terkunci pada tempatnya. (Gambar  $(7)$ )
- 4) Ganti tutup pencetak. (Gambar  $(B)$ )
	- Jangan menggunakan pita tinta selain Pita Tinta CP-13.
	- Jangan mengisi ulang pita tinta, hal ini dapat menyebabkan kerusakan pada kinerja mesin pencetak.

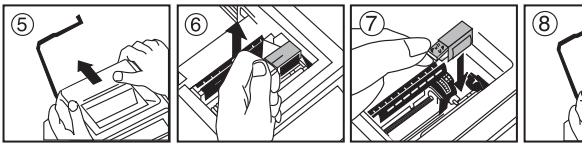

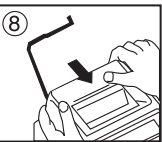

#### **MENGGANTI BATERAI CADANGAN**

Memori baterai cadangan tetap menyimpan tarif pajak, kurs mata uang, jam dan setelan kalender ketika daya kalkulator

dimatikan atau kabel AC dilepaskan.

Baterai : 1 baterai Lithium (Tipe : CR2032)

Umur baterai : 2 tahun

Setelah melakukan penggantian baterai cadangan, tekan tombol [RESET]. Setelah melakukan penyetelan ulang, pastikan Anda telah menyetel ulang tarif pajak, kurs mata uang, jam dan kalender.

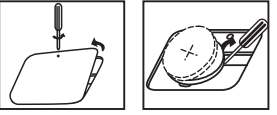

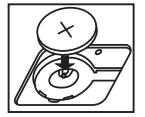

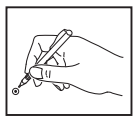

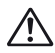

**TINDAKAN PENCEGAHAN** : Penggantian baterai dengan tipe yang tidak sesuai dapat mengakibatkan ledakan. Buanglah baterai bekas sesuaidengan petunjuk yang diberikan.

#### **TOMBOL PEMILIH TITIK ANGKA DESIMAL**

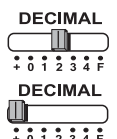

Digunakan untuk memilih posisi titik angka desimal (0, 1, 2, 3, 4) untuk hasil kalkulasi.

**A (Mode-Menambah)** – Fungsi penambahan dan pengurangan dijalankan dengan 2 angka desimal otomatis. Hal ini sesuai untuk kalkulasi mata uang.

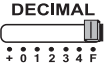

**F (Titik Angka Pecahan Desimal)** – Semua angka efektif hingga 12 angka akan dicetak atau ditampilkan.

#### **TOMBOL PEMBULATAN**

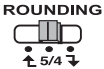

Digunakan untuk pembulatan ke atas  $\int$  1, pembulatan [5/4], atau pembulatan ke bawah  $\lceil \frac{1}{2} \rceil$  jumlah digit angka desimal yang dipilih di awal sebagai hasil kalkulasi.

#### **TOMBOL NILAI TOTAL / PENYETEL KURS**

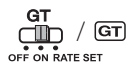

**NILAI TOTAL –** Ketika penghitungan sedang dilakukan dengan tombol GT berada pada posisi "ON", jumlah keseluruhan diakumulasikan ke dalam memori nilai total. Setiap kali tombol  $\mathbf{F}$  ditekan, angka subtotal akan dicetak dengan simbol G+.  $\overline{\text{Ket}}$ ika tombol  $\overline{\text{GT}}$  ditekan, nilai total akan dicetak dengan simbol  $G \Diamond$ . Tekan tombol  $\overline{GT}$  untuk mendapatkan nilai total v ang diikuti oleh simbol  $G$  $\boldsymbol{\times}$ .

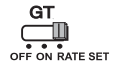

**PENYETEL KURS -** Setel tombol ke "RATE SET" untuk menyetel atau mengembalikan nilai pajak dan kurs mata uang.

#### **TOMBOL ON/OFF / CETAK / PENGHITUNG ITEM / KONVERSI MATA UANG**

**OFF ON CONV PRINT ITEM OFF ON CONV**

٦M

Matikan kalkulator.

Hidupkan kalkulator. Entri dan hasil akan terlihat di layar kalkulator, tetapi tidak akan dicetak.

**PRINT ITEM OFF ON CONV**

**ITEM PRINT**

Entri dan hasil akan terlihat dan akan dicetak.

**OFF ON CONV** חור **PRINT ITEM**

Setel tombol ke "ITEM" untuk mencetak berapa kali tombol  $\Box$  dan  $\Box$  telah ditekan (hingga 999 kali). Penghitung item akan dicetak di sisi kiri kertas gulung ketika tombol  $\mathbb{H}\otimes$ ,  $\mathbb{R}$ ,  $\mathbb{M}\otimes$  atau  $\mathbb{M}\times$  ditekan.

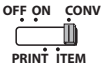

Setel tombol ke posisi "CONV" untuk menggunakan fungsi konversi mata uang. Entri dan hasil akan terlihat di layar dan akan dicetak.

#### **FUNGSI JAM & KALENDER**

- 
- Digunakan untuk mengubah antara mode jam atau kalender. Digunakan untuk mengubah antara mode sistem 12 atau 24 jam di penyetelan waktu mode jam.
	- Digunakan untuk menyetel tanggal dan waktu di mode kalender & jam.
	- Digunakan untuk mengubah antara AM atau PM di penyetelan waktu
	- $\frac{1}{\sqrt{2}}$  mode jam.<br> $\frac{1}{\sqrt{2}}$  = Digital mode: – Digunakan untuk memilih format tanggal antara "TTTT/BB/HH", "HH/BB/TTTT" atau "BB/HH/TTTT" di mode kalender.

#### **KALKULASI KONVERSI MATA UANG**

Tekan tombol ke posisi dan masukkan kurs konversi mata uang dan tekan

tombol **ا⊒⊆**1 , العطر G3 untuk menyimpan kurs mata uang terkini.

- Tekan tombol , atau untuk memanggil kembali kurs **C1 C2 C3** konversi mata uang.
- Tekan tombol untuk mengkonversi angka mata uang yang ditampilkan **\$** . \$ٍ∐ dari tombol ل£1, ل£2ٍ atau د£51 atau
- Tekan tombol U S<sup>1</sup> , US2 atau US3 untuk mengkonversi angka yang . c3 Lo<sup>ta</sup> ditampilkan dari tombol ∐\$ ke ∐G1 , ∐G2 atau
- **CAUTION AND GENERAL MAINTENANCE** Untuk kurs 1 atau di atasnya, Anda dapat memasukkan hingga 6 angka. Untuk kurs di bawah 1, Anda dapat memasukkan hingga 8 angka, termasuk angka 0 untuk angka bulat dan angka nol sebelum angka bukan nol (tetap bisa ditentukan meskipun hanya ada 7 angka penting, yang dihitung dari kiri dan dimulai dengan angka pertama bukan nol).

#### **FUNGSI KALKULASI PAJAK**

 $TAX +$ **Tombol Penambah Pajak** – Digunakan untuk menambahkan jumlah pajak ke layar kalkulator.

**Tombol Pengurang Pajak** – Digunakan untuk mengurangi jumlah pajak  $TAX$ dari layar kalkulator.

**Peringatan:** Kalender, jam, tarif pajak, dan kurs mata uang akan terhapus jika arus daya dimatikan atau baterai cadangan dilepaskan. Dalam hal ini, setel ulang penyetelan.

#### **KALKULASI MARGIN-HARGA-JUAL**

– Digunakan untuk mengkalkulasi harga, harga jual, margin keuntungan COST selli dan jumlah nilai margin. Masukkan nilai dari 2 item untuk memperoleh nilai timbangan item. (misalnya, masukkan nilai harga dan harga jual untuk memperoleh % margin keuntungan).

#### **KALKULASI WAKTU**

- –Digunakan untuk mengkalkulasi jumlah waktu atau durasi aktivitas, seperti jumlah jam gaji dan estimasi harga.
- 
- Digunakan untuk mengubah antara mode sistem 12 atau 24 jam di mode kalkulasi waktu.
- 
- Digunakan untuk beralih antara AM atau PM dalam perhitungan waktu.

ر ب $^{\prime\prime}$ <br>\*\* Nilai input menit : 0 sampai 59. Nilai di atas 59 secara otomatis ditambahkan ke jam.

\*\* Jangkauan kalkulasi: –99 jam 59 menit hingga 99 jam 59 menit. Jika nilai input/output di luar cakupan kalkulasi, kalkulasi waktu akan mengalami limpah atas.

#### **FUNGSI PEMERIKSAAN GANDA**

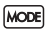

– Digunakan untuk memulai proses riwayat Pemeriksaan. Ikon "CHE" akan muncul di layar.

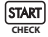

- Digunakan untuk memulai proses Pemeriksaan. Proses Pemeriksaan membandingkan masukan pengguna dengan riwayat antrian pengoperasian sebelumnya. Ikon "CHE StArt" akan muncul di layar.
- Digunakan untuk memulai proses Pemeriksaan. Proses Pemeriksaan membandingkan masukan pengguna dengan riwayat antrian pengoperasian sebelumnya. Ikon "CHE StArt" akan muncul di layar.
- Kalkulator ini memiliki 100 langkah antrian pengoperasian, yang sangat berguna dalam proses pemeriksaan. Jika di luar jangkauan antrian pemrosesan, maka tidak akan bisa lagi untuk memasukkan fungsi Pemeriksaan Ganda dan pesan "E CHE St FULL" akan muncul di layar.
- Pada saat memasukkan input pertama, tekan tombol MODE untuk mengakhiri kalkulasi pemeriksaan. ",,,,,," akan dicetak. Pada saat memasukkan input kedua, tekan tombol MODE untuk membatalkan proses pemeriksaan. "••000••" akan dicetak.

#### **FUNGSI PENTING UNTUK DIINGAT**

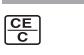

**Tombol Clear Entry dan Clear** – Tekan tombol clear sekali untuk menghapus nilai yang terakhir dimasukkan. Tekan lagi untuk menghapus semua nilai yang pernah dimasukkan, kecuali memori. Tombol ini juga digunakan untuk menghapus kesalahan limpah atas.

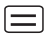

l#/c

**Tombol Sama dengan** – Digunakan untuk mengetahui hasil penambahan, pengurangan, pengalian dan pembagian.

**Tombol Bukan-Penambahan/Subtotal** – Digunakan untuk mencetak informasi yang tidak berefek pada kalkulasi seperti tanggal dan nomor seri. Gambar petunjuk dicetak di sisi kiri kertas. Ini juga untuk mendapatkan hasil antara.

**Tombol total** – Digunakan untuk mendapatkan hasil penambahan dan Γж pengurangan.

FEED) **Tombol Penyalur Kertas** – Digunakan untuk menyalurkan kertas.

#### **HEMAT ENERGI**

Bila daya dinyalakan "ON" dan kalkulator tidak digunakan selama kira-kira. 7 menit, kalkulator akan beralih ke mode hemat daya secara otomatis dengan lampu LED oranye. Tekan tombol  $\sqrt{\frac{CE}{C}}$  kalkulator akan kembali ke mode perhitungan normal.

#### **FUNGSI LIMPAH ATAS**

Dalam situasi berikut, ketika simbol "E" ditampilkan pada layar, garis bertitik-titik akan dicetak, semua tombol akan dikunci secara elektronik dan tidak akan bisa melakukan pengoperasian lebih jauh lagi. Tekan tombol  $\sqrt{SE}$  untuk menghapus limpah atas. Limpah atas terjadi ketika:

- 1) Hasil atau isi memori melebihi 12 angka ke sisi kiri titik angka desimal.
- 2) Dibagi dengan angka "0".
- 3) Kecepatan tahapan pengoperasian lebih cepat dibanding kecepatan proses kalkulasi. (Registrasi Penyangga Limpah Atas)

 Gangguan elektromagnetik atau elektrostatis dapat mengakibatkan gagal fungsi pada layar, berubah bahkan hilangnya isi memori. Jika hal seperti ini terjadi, gunakan ujung pulpen (atau benda tajam lainnya) untuk menekan

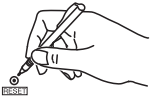

 tombol [RESET] yang terletak di belakang kalkulator. Setelah melakukan penyetelan ulang, pastikan Anda telah menyetel ulang kalender, jam, mata uang dan tarif pajak.

#### **SPESIFIKASI**

Daya Arus: DC 6.3V, menggunakan AD-11 III (untuk Eropa) / AD-35 II (untuk Australia / Selandia Baru) Suhu Pengoperasian: 0°C sampai 40°C Kapasitas Kalkulasi: maksimum 12 angka Dimensi: 266mm (P) x 189mm (L) x 62mm (T) Berat: 557g dengan baterai cadangan (Tunduk pada perubahan tanpa pemberitahuan)

### **MỤC LỤC TIẾNG VIỆT**

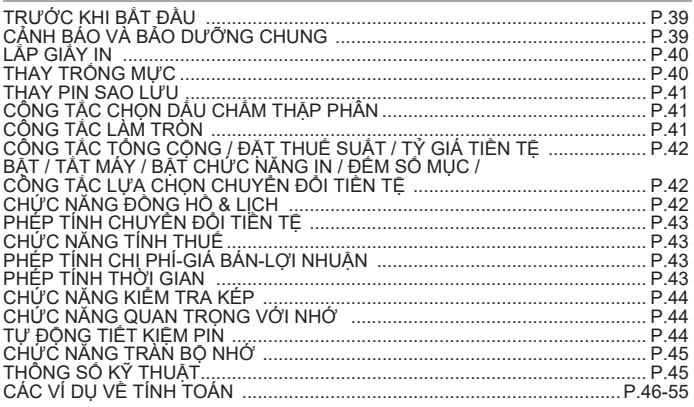

#### **TRƯỚC KHI BẮT ĐẦU**

- Vui lòng đọc các hướng dẫn và biện pháp an toàn sau đây trước khi sử dụng máy tính. Hãy giữ tài liệu này để tiện tham khảo sau này.
- 1) Tháo băng cách điện và nhấn nút [RESET] ở mặt sau của máy tính trước khi sử dụng.  $(Hinh ②)$
- sử dụng. (Hình ()<br>2) Kết nối máy tính với bộ điều hợp Canon. (Hình ())

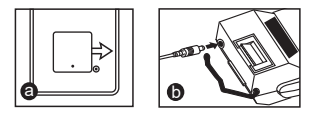

#### **CẢNH BÁO VÀ BẢO DƯỠNG CHUNG**

- Không sử dụng hay để máy tính trực tiếp dưới ánh sáng mặt trời. Cũng nên tránh các khu vực có sự thay đổi nhanh về nhiệt độ, độ ẩm cao, bụi bẩn.
- Sử dụng vải khô để vệ sinh vỏ của thiết bị. Không sử dụng nước hoặc chất tẩy r ửa.
- Chỉ sử dụng máy in khi cuộn giấy được nạp.
- Tránh sử dụng máy tính ở nơi có mạt sắt, vì việc này có thể ảnh hưởng đến các mạch điện của máy tính.
- Không đặt bất kỳ thứ gì lên trên máy, đặc biệt là trên cơ cấu máy in.
- Tắt máy tính trước khi rút phích cắm khỏi ố điện.
- Trong trường hợp xảy ra sự cố điện (chẳng hạn như có khói), hãy rút phích cắm khỏi ổ cắm điện ngay lập tức. Ổ cắm điện phải được lắp đặt gần thiết bị và phải được tiếp cận dễ dàng.

#### **I ẮP GIẤY IN**

- 1) Nâng cần nạp giấy lên (Hình  $(1)$ ).
	- Khi đưa giấy vào, hãy cắt mép giấy như hình minh họa.
- 2) Đặt cuộn giấy mới lên cần nạp giấy. Mép giấy phải được định vị như hình minh họa (Hình  $(2)$ ).
	- Giấy tiêu chuẩn cho máy tính Chiều rộng: 57mm / Đường kính Tối đa: 86mm
- 3) Đưa giấy vào khe ở mặt trên của máy (Hình  $(3)$ ).
- 4) Bật máy tính. Nhấn phím nạp giấy để đẩy giấy vào (Hình  $\overline{4}$ ).

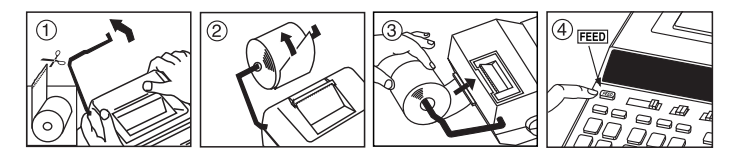

#### **THAY TRỐNG MỰC (CP-13)**

Lưu ý: Tắt công tắc nguồn.

- 1) Tháo nắp máy in. (Hình  $(5)$ )
- 2) Giữ bên trái của trống mực có biểu tượng "kéo lên" và nâng trống mực lên để tháo nó.  $(Hinh (6))$ 
	- Để giữ bản in sạch sẽ, hãy thay trống mực sau khi sử dụng khoảng 8 cuộn giấy in.
- 3) Lắp trục lăn mới vào vị trí. Ấn trung tâm của con lăn mực in xuống cho đến khi nó khóa vào vi trí. (Hình  $(7)$ )
- 4) Thay nắp máy in. (Hình  $\widetilde{B}$ )
	- Chỉ sử dụng Trống mực CP-13
	- Không cố nạp lại mực vào trống mực vì việc này có thể gây ra các vấn đề về cơ khí.

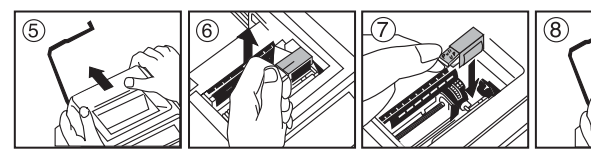

#### **THAY PIN SAO LIFU**

Pin sao lưu bộ nhớ lưu giữ thuế suất, tỷ giá tiền tệ, cài đặt đồng hồ và lịch khi nguồn điện bị tắt hoặc thậm chí khi dây nguồn AC bị ngắt kết nối.

Pin: 1 viên Pin Lithium (Loại: CR2032)

Tuổi thọ Pin: Thời gian sao lưu là 2 năm

Sau khi thay pin sao lưu, hãy nhấn nút [RESET]. Sau khi đặt lại, hãy chắc chắn đặt lại thuế suất, tỷ giá tiền tệ, cài đặt đồng hồ và lịch.

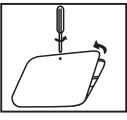

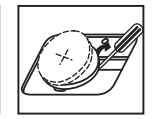

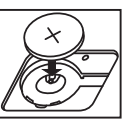

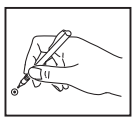

**CẢNH BÁO** : Có nguy cơ xảy ra cháy nổ nếu pin được thay bằng pin khác loại. Thải bỏ pin đã sử dụng theo hướng dẫn.

#### **CÔNG TẮC CHỌN DẤU CHẤM THẬP PHÂN**

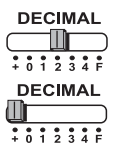

Được sử dụng để chỉ định vị trí dấu chấm thập phân (0, 1, 2, 3, 4) cho kết quả được tính.

**A (Chế độ Thêm)** – Các chức năng cộng và trừ được thực hiện với số thập phân được tự động làm tròn đến 2 chữ số. Chế độ này thuận tiện cho việc tính toán tỷ giá tiền tệ.

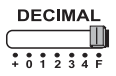

**F (Dấu chấm Thập phân Động )** – Cho phép in hoặc hiển thị các số có nghĩa lên tới 12 chữ số.

#### **CÔNG TẮC LÀM TRÒN**

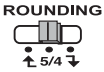

Được sử dụng để làm tròn lên [ ], cắt số [5/4], hoặc làm tròn xuống [  $\biguparrow$  ] cho các chữ số thập phân đã chon trước trong kết quả tính toán.

### **CÔNG TẮC TỔNG CỘNG / ĐẶT THUẾ SUẤT / TỶ GIÁ TIỀN TỆ**

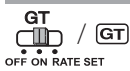

**TỔNG CỘNG –** Khi các phép tính được thực hiện với công tắc GT được gạt sang vị trí "ON", các tổng được tích lũy trong bộ nhớ tổng cộng. Mỗi lần được nhấn, số tổng phụ được in với các biểu tượng G+. Khi **GT** được nhận, tổng công trung gian được in với các biểu tượng  $G \Diamond$ . Nhấn  $\overline{GT}$  liên tiếp để nhận tổng công được theo sau bởi các biểu tượng  $G\mathbf{X}$ .

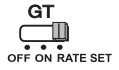

**ĐẶT THUẾ SUẤT / TỶ GIÁ TIỀN TỆ –** Gạt công tắc sang vị trí "RATE SET" để đặt hoặc gọi lại thuế suất và tỷ giá tiền tệ.

#### **BẬT / TẮT MÁY / BẬT CHỨC NĂNG IN / ĐẾM SỐ MỤC /**  CÔNG TẮC LƯA CHON CHUYỂN ĐỔI TIỀN TẾ

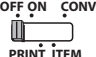

Tắt máy.

**OFF ON CONV** ГII

Bật máy. Các mục nhập và kết quả sẽ xuất hiện trên màn hình. nhưng sẽ không được in ra.

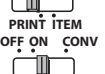

Các mục nhập và kết quả sẽ xuất hiện trên màn hình và sẽ được in ra.

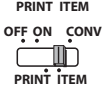

Gạt công tắc sang vị trí "ITEM" để in số lần các phím  $\Box$  và  $\Box$ đã được nhấn (lên tới 999). Số mục sẽ được in ở bên tay trái của cuôn giấy khi các phím  $\ket{\# \otimes}$ ,  $\ket{\mathbf{X}}$ ,  $\boxed{\text{mo}}$  hoặc  $\boxed{\text{MX}}$  được nhấn.

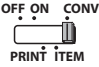

当□

 $\overline{\overline{\phantom{a}}\phantom{a}}^{FMTSET}$ 

 $E$ 

Gạt công tắc sang vị trí "CONV" để thực hiện các chức năng tính toán chuyển đổi tiền tệ. Các mục nhập và kết quả sẽ xuất hiện trên màn hình và bản in ra.

### **CHỨC NĂNG ĐỒNG HỒ & LỊCH**

- Được sử dụng để chuyển qua lại giữa chế độ đồng hồ và lịch.
	- Được sử dụng để chuyển qua lại giữa định dạng 12 giờ và 24 giờ trong cài đặt giờ của chế độ đồng hồ.
	- Được sử dụng để đặt ngày và giờ ở chế độ lịch & đồng hồ.
	- Được sử dụng để chuyển qua lại giữa giờ sáng và giờ chiều trong cài đặt giờ của chế độ đồng hồ.
- Được sử dụng để chọn định dạng ngày giữa "YYYY/MM/DD", "DD/MM/YYYY" hoặc "MM/DD/YYYY" ở chế độ lịch.

#### **PHÉP TÍNH CHUYỂN ĐỔI TIỀN TỆ**

Gạt công tắc sang vị trí —∭ và nhập tỷ giá chuyên đôi tiên tệ và nhân ∐G1 , ∐G2

hoặc **∐C3** đê lưu trữ tỷ giá hiện tại.

- Nhân∐C1 , ∐C2 hoặc ∐C3 đê gọi lại tỷ giá chuyên đôi tiên tệ đã lưu trữ.
- Nhấn để chuyển đổi số con số tiền tệ được hiển thị từ , hoặc **C1 C2 \$**  $\Box$ G3 sang  $\Box$   $\overline{S}$  .
- Nhân |\_|C1 |\_|C2 hoặc |\_|C3 đề chuyên đôi con sô được hiên thị từ |\_|≸sang  $\Box$ ⊆1,  $\Box$ ⊂2 hoặc  $\Box$ ⊆3 .
- **CAUTION AND GENERAL MAINTENANCE** giá có giá trị dưới 1, bạn có thể nhập tới 8 chữ số, bao gồm số 0 cho chữ số là số • Đối với các tỷ giá có giá trị từ 1 trở lên, bạn có thể nhập tới sáu chữ số. Đối với các tỷ nguyên và các số 0 đứng đầu (mặc dù chỉ 7 chữ số có nghĩa, được tính từ bên trái và bắt đầu bằng chữ số đầu tiên không phải là chữ số 0, có thể được chỉ rõ).

#### **CHỨC NĂNG TÍNH THUẾ**

**Phím Cộng Thuế** – Được sử dụng để cộng khoản tiền thuế vào con  $TAX +$ số được hiển thị.

**Phím Khấu trừ Thuế** – Được sử dụng để khấu trừ khoản tiền thuế vào TAXcon số được hiển thị.

**Lưu ý:** Lịch, đồng hồ, thuế suất và tỷ giá tiền tệ sẽ bị xóa nếu tất cả nguồn điện và pin sao lưu bị ngắt kết nối. Trong trường hợp này, vui lòng đặt lại các cài đặt.

#### **PHÉP TÍNH CHI PHÍ-GIÁ BÁN-LỢI NHUẬN**

– Được sử dụng để tính chi phí, giá bán, lợi nhuận và giá trị biên lợi.  $\overline{\text{cos}}$ 

SELLI Nhập giá trị của 2 mục bất kỳ để có được mục giá trị cân bằng.

**MARGIN** (ví dụ: nhập giá trị của chi phí và giá bán để có được % lợi nhuận.)

#### **PHÉP TÍNH THỜI GIAN**

– Được sử dụng để tính thời lượng hoặc khoảng thời gian của hoạt động, chẳng hạn như giờ lương và dự toán chi phí.

- $\sqrt{\frac{1}{2}}$
- Được sử dụng để chuyển qua lại giữa định dạng 12 giờ và 24 giờ ở chế độ tính toán.

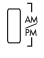

- Được sử dụng để chuyển đổi giữa AM hoặc PM trong tính toán thời gian.
- \*\* Giá trị đầu vào theo phút : 0 đến 59 Giá trị lớn hơn 59 được điều chỉnh tự động bằng cách cộng vào giờ.
- \*\* Phạm vi tính toán: –99 giờ 59 phút đến 99 giờ 59 phút. Nếu giá trị đầu vào / đầu ra nằm ngoài phạm vi cho phép, phép tính thời gian sẽ tràn bộ nhớ.

#### **CHỨC NĂNG KIỂM TRA KÉP**

- **MODE**
- Được sử dụng để bắt đầu quá trình lưu trữ Kiểm tra. "CHE" sẽ xuất hiện trên màn hình.

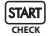

– Được sử dụng để bắt đầu quá trình Kiểm tra. Quá trình Kiểm tra so sánh đầu vào của người dùng với hàng thao tác được lưu trữ trước đó. "CHE StArt" sẽ xuất hiện trên màn hình.

- Cài đặt công tắc phải khớp với thao tác nhập vào thứ nhất và thứ hai. Nếu công tắc không khớp, thông báo bên dưới sẽ được in ra.
	- \* ••001•• Cài đặt dấu chấm thập phân là khác nhau
	- \* ••002•• Cài đặt làm tròn là khác nhau
- Máy tính này có 100 bước trong hàng thao tác rất hữu ích cho quá trình kiểm tra. Nếu ngoài hàng thao tác, nó sẽ không được phép truy cập chức năng Kiểm tra Kép và thông báo "E CHE St FULL" sẽ xuất hiện trên màn hình.
- Trong lần nhập thứ nhất, hãy nhấn phím <u>l</u> mone để kết thúc phép tính để kiểm tra. "......." sẽ được in ra.

Trong lần nhập thứ hai, hãy nhấn phím MODE để hủy bỏ quá trình kiểm tra. "••000••" sẽ in ra.

#### **CHỨC NĂNG QUAN TRỌNG VỚI NHỚ**

**Phím Xóa nhập và xóa** – Hãy nhấn một lần để xóa giá trị được nhập vào sau cuối. Nhấn một lần nữa để xóa tất cả các giá trị đã nhập vào, trừ bộ nhớ. Phím này cũng được sử dụng để xóa lỗi tràn bộ nhớ.

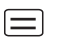

**Phím =** – Được sử dụng để lấy kết quả của phép tính cộng, trừ, nhân và chia.

1#∕⊘ **Phím Không Thêm vào** – Được sử dụng để in ra thông tin mà không ảnh hưởng đến việc tính toán, chẳng hạn như ngày tháng và số sêri. Các con số được in ở phía bên tay trái của giấy. Nó cũng được sử dụng để có được kết quả trung gian.

- ₨ **Phím Tổng số** – Được sử dụng để có được kết quả cộng và phép trừ.
- **Phím Nạp Giấy** Được sử dụng để nạp giấy.**FEED**

#### **TỰ ĐỘNG TIẾT KIỆM PIN**

Khi điện được bật "ON" và máy tính không được sử dụng cho khoảng. 7 phút, máy tính sẽ chuyển sang chế độ tiết kiệm điện tự động với đèn LED màu cam. Nhấn phím  $\boxed{\subseteq}$  máy tính sẽ trở lại chế độ tính toán bình thường.

#### **CHỨC NĂNG TRÀN BỘ NHỚ**

Trong các trường hợp sau, khi "E" được hiển thị, một đường chấm được in, bàn phím được khóa theo cách điện tử, và thao tác tiếp theo không thể được thực hiện. Nhấn để xóa tràn bộ nhớ. Tràn bộ nhớ xuất hiện khi:

1) Kết quả hoặc nội dung bộ nhớ vượt quá 12 chữ số ở bên trái của điểm thập phân. 2) Chia cho "0".

3) Tốc độ thao tác tuần tự nhanh hơn tốc độ xử lý phép tính. (Tràn Bộ ghi Đệm)

 Nhiễu cảm ứng điện từ hoặc phóng điện từ có thể khiến màn hình bị lỗi hoặc các nội dung của bộ nhớ bị mất hay thay đổi. Nếu điều này xảy ra, hãy sử dụng đầu bút bi (hoặc vật sắc nhọn tương tự) để nhấn nút [RESET] ở mặt sau của máy tính. Sau khi đặt lại, hãy chắc chắn đặt lại lịch, đồng hồ, thuế suất và tỷ giá tiền tệ.

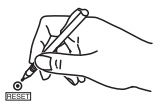

#### **THÔNG SỐ KỸ THUẬT**

Nguồn điện: DC 6.3V, sử dụng AD-11 III (cho Châu Âu) / AD-35 II (đối với Úc / New Zealand) Nhiệt độ Hoạt động: 0°C đến 40°C Công suất Tính toán: Tối đa 12 chữ số Kích thước: 266mm (Dài) x 189mm (Rộng) x 62mm (Cao) Trong lượng: 557g với pin sao lưu (Có thể thay đổi mà không cần thông báo)

#### **САҒАТ ЖƏНЕ КҮНТІЗБЕ ФУНКЦИЯСЫ /** ԺԱՄԱՑՈՒՅՑԻ ԵՎ ՕՐԱՑՈՒՅՑԻ ԳՈՐԾԱՌՈՒՅԹԸ **/ СААТ ЖАНА КАЛЕНДАРЬ ФУНКЦИЯСЫ / ФУНКЦІЯ ГОДИННИКА ТА КАЛЕНДАРЯ / FUNGSI JAM & KALENDER / CHỨC NĂNG ĐỒNG HỒ & LỊCH**

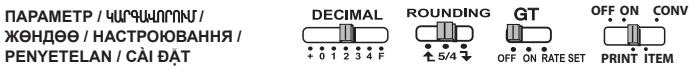

**Күнді орнату /** Ամսաթվի կարգավորում **/ Датаны жөндөө / Налаштування дати / Penyetelan Tanggal / Cài đặt Ngày e.g.: January 18 2017**

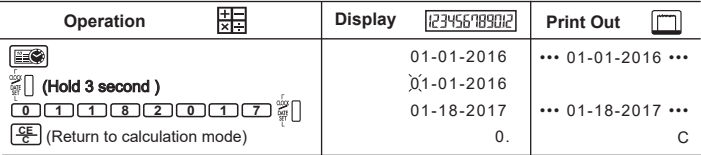

#### **Уақыт орнату /** Ժամանակի կարգավորում **/ Убакытты жөндөө /**

**Налаштування часу / Penyetelan Waktu / Cài đặt Giờ**

**(e.g.: 3 : 18 pm)** 

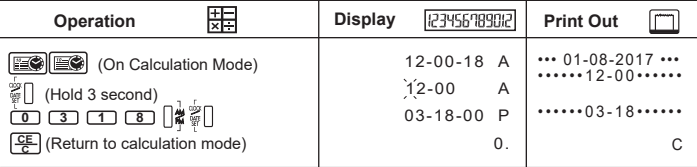

## **АРАЛАС ЕСЕПТЕУ /** խԱՌԸ ՀԱՇՎԱՐԿ **/ КОШМО ЭСЕП / ЗМІШАНИЙ РОЗРАХУНОК / PERHITUNGAN CAMPURAN /**

**ЖӨНДӨӨ / НАСТРОЮВАННЯ / PENYETELAN / CÀI ĐẶT**

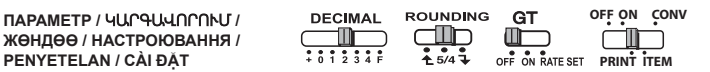

- Егер төмендегі қосқыштар мысалға сəйкес келмесе, қосқыштарды **KK** көрсетілгендей орнатыңыз.
- Եթե ստորև փոխանջատիչները չեն համընկնում օրինակի հետ, **HY** տեղակայեք փոխանջատիչները ինչպես ցուցադրված է նկարում:
- Эгерде которгучтар мисалга дал келбесе, которгучтарды көрсөтүлгөндөй койгула. **KY**
- Якщо нижче наведені перемикачі не відповідають прикладу, переведіть їх у **UK** положення, зображене на рисунку.
- Jika tombol-tombol di bawah ini tidak sesuai dengan contoh, setel semual tombol **ID** seperti yang telah ditunjukkan.
- Nếu các công tắc bên dưới không khớp với ví dụ, vui lòng đặt các công tắc như t **VI** rong hình.

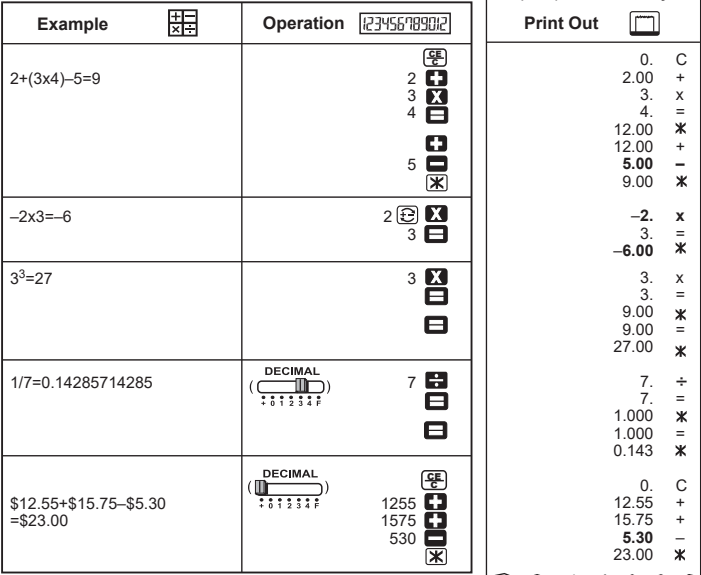

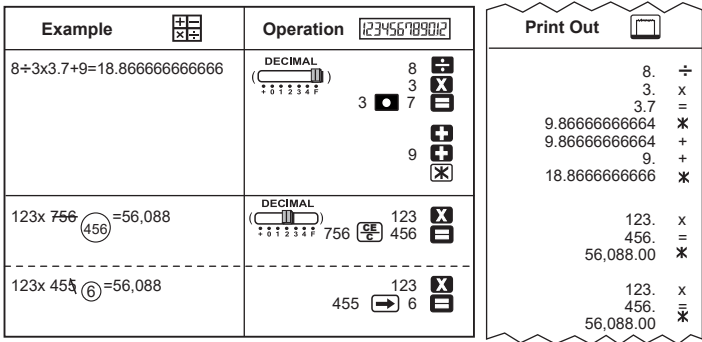

#### **ДЕРЕКТЕРДІ БАСЫП ШЫҒАРУ /** ՏՎՅԱԼՆԵՐԻ ՏՊՈՒՄ **/ МААЛЫМАТТЫ БАСЫП ЧЫГАРУУ / ДРУК ДАНИХ / DATA PENCETAKAN / BẢN IN RA CỦA DỮ LIỆU**

τ  $\overline{\phantom{a}}$ 75

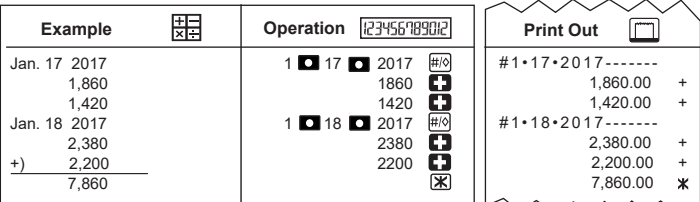

# **ПАЙЫЗДЫ ЕСЕПТЕУ /** ՏՈԿՈՍԻ ՀԱՇՎՈՒՄ **/ ПРОЦЕНТТЕРДИ САНОО / ОБЧИСЛЕННЯ ВІДСОТКІВ / KALKULASI PERSENTASE / PHÉP TÍNH PHẦN TRĂM**

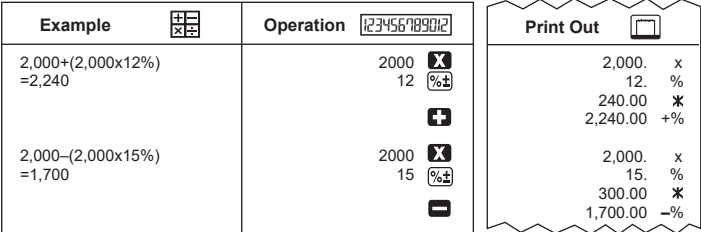

#### **ЖАЛПЫ ҚОСЫНДЫНЫ ЕСЕПТЕУ /** Ընդհանուր գումարը հաշվին **/ ЖАЛПЫ ЭСЕПТИ САНОО / ОБЧИСЛЕННЯ ЗАГАЛЪНОГО ПІДСУМКУ / KALKULASI NILAI TOTAL / PHÉP TÍNH TỒNG CÔNG**

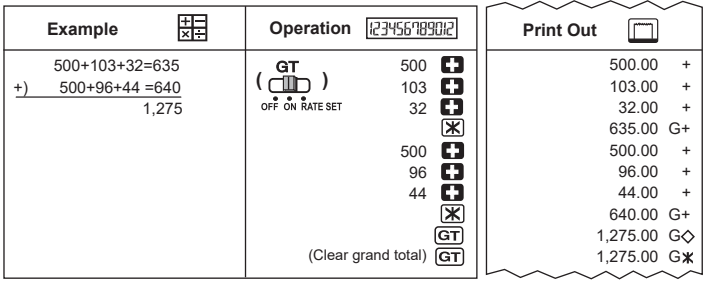

### **ЖАДЫ ЕСЕПТЕУ /** ՀԻՇՈՂՈՒԹՅԱՆ ՀԱՇՎԱՐԿՆԵՐ **/ ЭС САНОО / ОБЧИСЛЕННЯ, ЗБЕРЕЖЕНІ В ПАМ'ЯТІ / KALKULASI MEMORI / PHÉP TÍNH BỘ NHỚ**

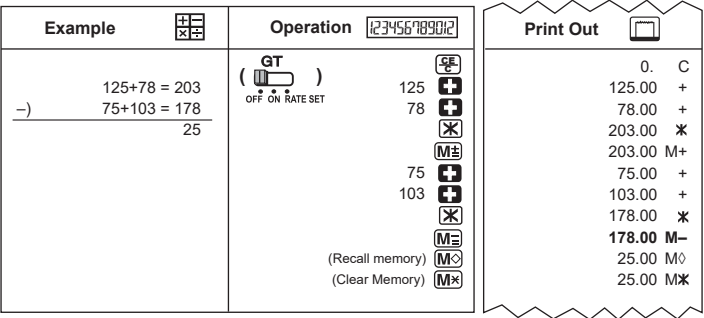

#### **ЭЛЕМЕНТ САНЫ /** Միավորի հաշվում **/ НЕРСЕЛЕРДИ САНОО / ЛІЧИЛЪНИК ПОЗИЦІЙ / TEKAN DAN TAHAN SELAMA 3 DETIK / ĐẾM SỐ MỤC**

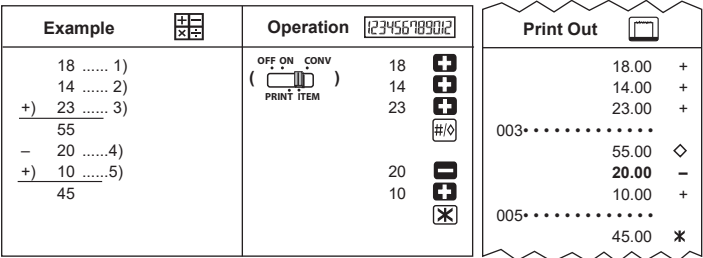

#### **ҚҰНЫН-САТУ БАҒАСЫН-ҚАЛДЫҚТЫ ЕСЕПТЕУ /** ԾԱԽՍ-ՎԱՃԱՌՔ-ՍԱՀՄԱՆԱԳԻԾ ՀԱՇՎԱՐԿ **/ БАА - САТУУ БААНЫ САНОО / ОБЧИСЛЕННЯ «СОБІВАРТІСТЬ-ЦІНА-ПРИБУТОК» / KALKULASI MARGIN-HARGA-JUAL / PHÉP TÍNH CHI PHÍ-GIÁ BÁN-LỢI NHUẬN**

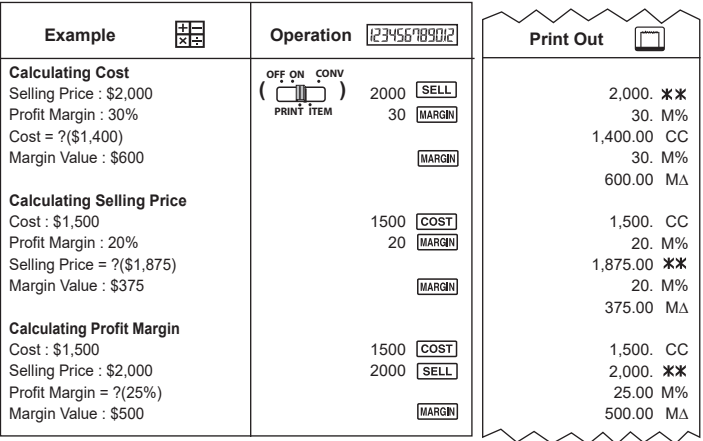

#### **ҚОСАРЛЫ ТЕКСЕРУ ФУНКЦИЯСЫ /** ԿՐԿՆԱԿԻ ՍՏՈՒԳՄԱՆ ԳՈՐԾԱՌՈՒՅԹ / **ЭКИ ЖОЛУ ТЕКШЕРҮҮ ФУНКЦИЯСЫ / ФУНКЦІЯ ПОДВІЙНОЇ ПЕРЕВІРКИ / FUNGSI PEMERIKSAAN GANDA / CHỨC NĂNG KIỂM TRA KÉP**

**ЖӨНДӨӨ / НАСТРОЮВАННЯ / PENYETELAN / CÀI ĐẶT**

- **CONV ПАРАМЕТР /** ԿԱՐԳԱՎՈՐՈՒՄ **/ OFF ON**  $1111111$  $7.5/47$ **ITEM PRINT**
- "Ондық", "Дөңгелектеу" жəне "GT" параметрін таңдағаннан кейін, дəл тексеру нəтижесін алу үшін қосарлы тексеру функциясының процесінде бірдей параметрді сақтаңыз. **KK**
- «Decimal»-ի, «Rounding»-ի և «GT»-ի կարգավորումն ընտրելուց հետո պահպանեք նույն կարգավորումը Կրկնակի ստուգման գործառույթը կատարելու ժամանակ, որպեսզի ստույգ արդյունք ստանաք: **HY**
- "Decimal", "Rounding" жана "GT" которгучтарды тандоодон кийин, экинчи текшерүү функциянын процессинде ошол эле жөндөөлөрдү колдонгула ал так текшерүү натыйжаны алууга мүмкүнчүлүк берет. **KY**
- Якщо ви вибрали параметри для режимів «Десятковий», «Заокруглення» та «Загальний підсумок», зберігайте ті самі параметри в процесі виконання функції подвійної перевірки, щоб отримати точні результати. **UK**
- Sesudah memilih penyetelan "Desimal", "Penggenapan" dan "GT", simpan penyetelan yang sama **ID** dalam proses Fungsi Pemeriksaan Ganda untuk memperoleh hasil pemeriksaan yang akurat.
- Sau khi chọn cài đặt của "Decimal" (Số thập phân), "Rounding" (Làm tròn) **VI** và "GT" (Tổng cộng), hãy giữ nguyên cài đặt này trong quá trình thực hiện Chức năng Kiểm tra Kép để có được kết quả kiểm tra chính xác.

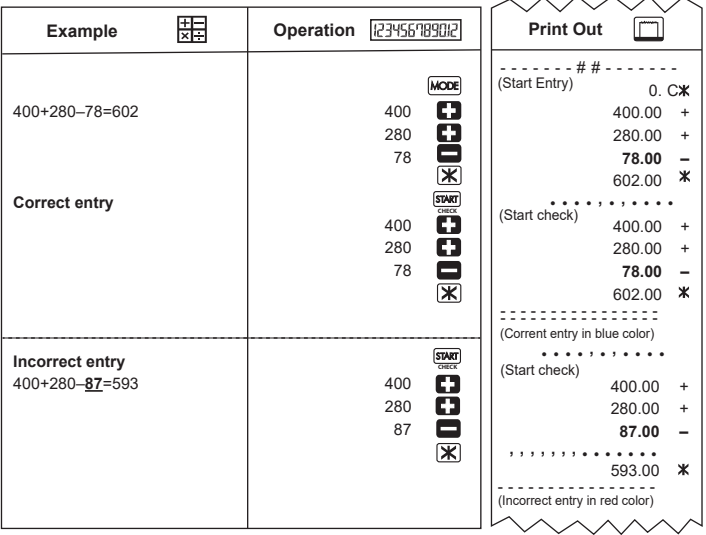

**ВАЛЮТА ТҮРЛЕНДІРУДІ ЕСЕПТЕУ /**  ԱՐՏԱՐԺՈՒՅԹԻ ՓՈԽԱՐԿՄԱՆ ՀԱՇՎԱՐԿ **/ ВАЛЮТАНЫ АЛМАШТЫРУУСУН САНООСУ / ОБЧИСЛЕННЯ КОНВЕРТАЦІЇ ВАЛЮТ / KALKULASI KONVERSI MATA UANG / PHÉP TÍNH CHUYỂN ĐỔI TIỀN TỆ** 

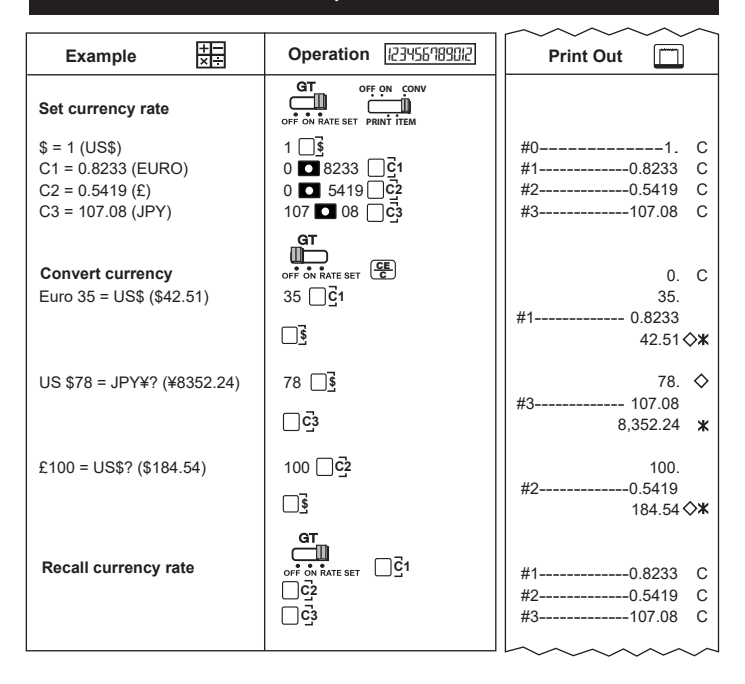

### **САЛЫҚ ЕСЕПТЕУ ФУНКЦИЯСЫ /** ՀԱՐԿԵՐԻ ՀԱՇՎԱՐԿՄԱՆ ԳՈՐԾԱՌՈՒՅԹ / **САЛЫКТЫ САНОО ФУНКЦИЯСЫ / ФУНКЦІЯ ОБЧИСЛЕННЯ ПОДАТКУ / FUNGSI KALKULASI PAJAK / CHỨC NĂNG TÍNH THUẾ**

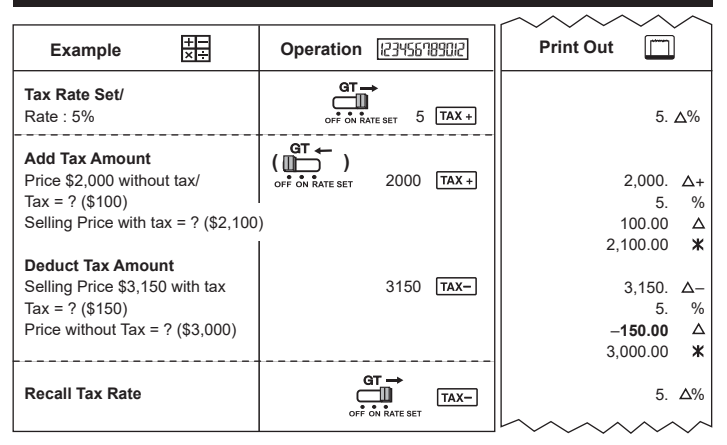

#### **УАҚЫТТЫ ЕСЕПТЕУ /** ԺԱՄԱՆԱԿԻ ՀԱՇՎՈՒՄ **/ УБАКЫТТЫ САНОО / ОБЧИСЛЕННЯ ЧАСУ / KALKULASI WAKTU / PHÉP TÍNH THỜI GIAN**

**■ 1-мысал:** Толымсыз жұмыс күнінің жалақысын есептеу : 10:30 - 22:15, сағатына 7 АҚШ доллары

**■** Օրինակ 1. Աշխատավարձի հաշվում կես դրույք աշխատանքի համար. 10:30-ից 22:15, ժամում ԱՄՆ \$7

**■ Мисал 1:** Штаттык эмес жумушка айлыкты саноого: 10:30 дан 22:15 чейин, US\$7 саатына

**■ Приклад № 1.** Обчислення зарплатні за неповного робочого дня: з 10:30 до 22:15, 7 доларів США за годину

**■ Contoh 1:** Mengkalkulasi gaji untuk pekerjaan paruh waktu: dari jam 10:30 sampai jam 22:15, US\$7 per jam

**■ Ví dụ 1:** Tính lương cho một công việc bán thời gian: Từ 10:30 đến 22:15, 7 USD/giờ

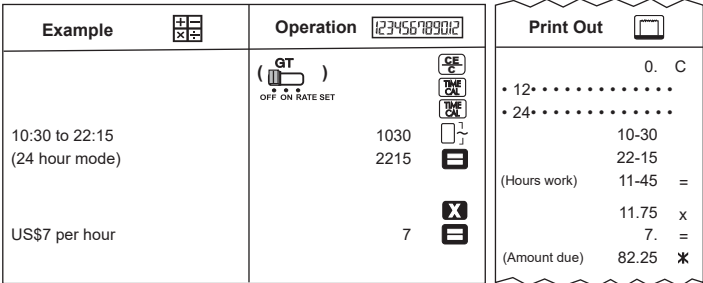

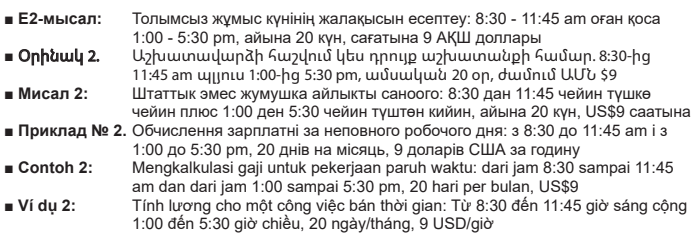

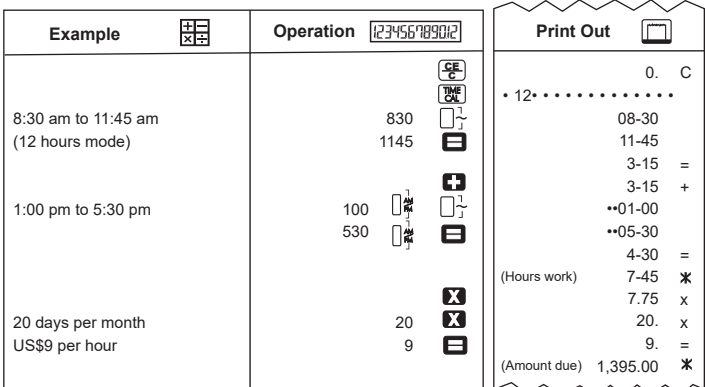

- **3-мысал: Т**олымсыз жұмыс уақыты жалақысын есептеу: 4:15 сағат (таңертең) оған қоса 3:30 сағат (түсте), сағатына 12 АҚШ доллары
- Օրինակ 3. Աշխատավարձի հաշվում կես դրույքի համար. 4:15 ժամ (առավոտյան) պլյուս 3:30 ժամ (երեկոյան), ժամում ԱՄՆ \$12
- **Мисал 3:** Штаттык эмес жумушка айлыкты саноого: 4:15 саат (эртең менен) плюс 3:30 саат (түштөн кийин), US\$12 саатына
- **Приклад 3.** Обчислення зарплатні за неповного робочого дня: 4:15 годин (уранці) плюс 3:30 годин (опівдні), 12 доларів США за годину
- **Contoh 3:** Mengkalkulasi gaji untuk pekerjaan paruh waktu: 4:15 jam (Di pagi hari) dan 3:30 jam (Di sore hari), US\$12 per jam
- **Ví dụ 3:** Tính lương cho một công việc bán thời gian: 4 giờ 15 phút (Buổi sáng) cộng 3 giờ 30 phút (Buổi chiều), 12 USD/giờ

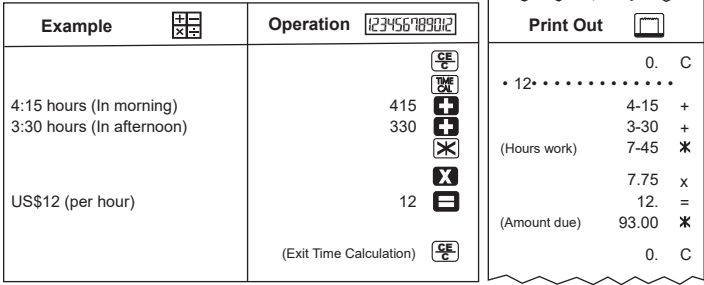

#### **ТОЛУ /** ՀԱՇՎԻՉԻՑ ԴՈՒՐՍ ԳՈՒՄԱՐՆԵՐ **/ ТОЛУП КЕТҮҮ / ПЕРЕПОВНЕННЯ / LIMPAH ATAS / TRÀN BỘ NHỚ**

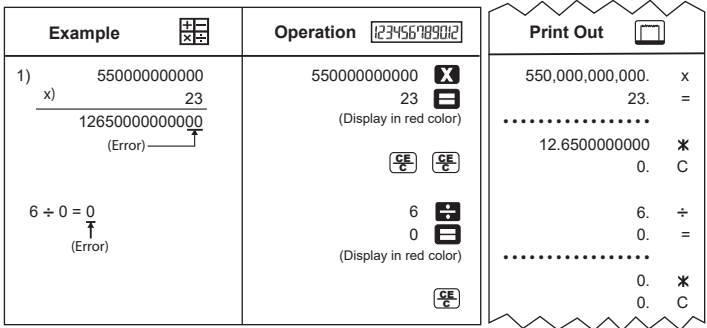

#### **WEEE DIRECTIVE 2012/19/EU & BATTERY DIRECTIVE 2006/66/EC**

 Gjelder kun den europeiske union og EØS (Norge, Island og Liechtenstein) Disse symbolene indikerer at dette produktet ikke skal kastes sammen med husholdningsavfall, i henhold til WEEE-direktivet (2012/19/EU), batteridirektivet (2006/66/EF) og/eller nasjonal lov som har implementert disse direktivene. Produktet må leveres til et dertil egnet innsamlingspunkt, det vil si på en autorisert ed for resirkulering av avfall fra elektrisk og elektronisk utstyr (EE-utstyr) og batterier og akkumulatorer. Feil håndtering av denne typen avfall kan være miljø- og helseskadelig på grunn av potensielt skadelige stoffer som ofte brukes i EE-utstyr. Din innsats for korrekt avhending av produktet vil bidra til effektiv bruk av naturressurser. **NR**

Du kan få mer informasjon om resirkulering av dette produktet ved å kontakte lokale myndigheter, avfallsadministrasjonen, et godkjent program eller husholdningens renovasjonsselskap, eller gå til www.canon-europe.com/sustainability/approach/.

 Ovaj simbol označava da ovaj proizvod ne sme da se odlaže sa ostalim kućnim **SR** otpadom, u skladu sa WEEE Direktivom (2012/19/EU), Direktivom o baterijama (2006/66/EC) i nacionalnim zakonima.

Ovaj proizvod treba predati određenom centru za prikupljanje, npr. po principu "jedan-za-jedan" kada kupujete sličan novi proizvod, ili ovlašćenom centru za prikupljanje za reciklažu istrošene električne i elektronske opreme (EEE), baterija i akumulatora. Nepravilno rukovanje ovom vrstom otpada može imati negativne posledice po životnu sredinu i ljudsko zdravlje usled potencijalno opasnih materijala koji se uglavnom vezuju za EEE.

Vaša saradnja na ispravnom odlaganju ovog proizvoda će doprineti efikasnom korišćenju prirodnih resursa.

Više informacija o tome kako možete da reciklirate ovaj proizvod potražite od lokalnih gradskih vlasti, komunalne službe, odobrenog plana reciklaže ili servisa za odlaganje kućnog otpada, ili posetite stranicu www.canon-europe.com/sustainability/approach/.

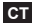

 Només per a la Unió Europea i a l'Espai Econòmic Europeu (Noruega, Islàndia i Liechtenstein)

Aquests símbols indican que aquest producte no s'ha de llençar amb les escombraries de la llar, d'acord amb la RAEE (2012/19/UE), la Directiva relativa a piles i acumuladors (2006/66/CE) i la legislació nacional que implementi aquestes directives.

Aquest producte s'hauria de lliurar en un dels punts de recollida designats, com per exemple, intercanviant un per un en comprar un producte similar o lliurant-lo en un lloc de recollida autoritzat per al reciclatge de residus d'aparells elèctrics i electrònics (RAEE) i piles i acumuladors. La manipulació inadequada d'aquest tipus de residus podria tenir un impacte negatiu en l'entorn i en la salut humana, a causa de les substàncies potencialment perilloses que normalment estan associades a l'RAEE.

La vostra cooperació a l'hora de rebutjar correctament aquest producte contribuirà a la utilització efectiva dels recursos naturals.

Els usuaris tenen dret a retornar les bateries o els acumuladors usats sense cap càrrec. El preu de venda de les bateries i els acumuladors inclou el cost de la gestió ambiental dels residus i no es necessari mostrar l'import d'aquest cost en aquest fullet o en la factura que es lliuri a l'usuari final.

Per a més informació sobre el reciclatge d'aquest producte, contacteu amb l'oficina municipal, les autoritats encarregades dels residus, el pla de residus homologat o el servei de recollida d'escombraries domèstiques de la vostra localitat o visiteu www.canon-europe.com/sustainability/approach/.

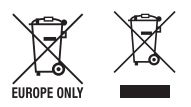

#### **WEEE DIRECTIVE 2012/19/EU & BATTERY DIRECTIVE 2006/66/EC**

 Üksnes Euroopa Liit ja EMP (Norra, Island ja Liechtenstein) **ET**

 Antud sümbolid viitavad sellele, et vastavalt elektri- ja elektroonikaseadmete jäätmeid käsitlevale direktiivile (2012/19/EL), patareisid ja akusid ning patarei- ja akujäätmeid käsitlevale direktiivile (2006/66/EÜ) ja/või nimetatud direktiive rakendavatele riiklikele õigusaktidele ei või seda toodet koos olmejäätmetega ära visata. Antud tootest tekkinud jäätmed tuleb anda vastavasse kogumispunkti, nt müügipunkti, mis on volitatud üks ühe vastu vahetama, kui ostate uue sarnase toote, või vastavasse elektri- ja lektroonikaseadmete jäätmete ning patareide ja akude ümbertöötlemiseks mõeldud kogumispunkti. Antud liiki jäätmete vale käitlemine võib kahjustada keskkonda ja inimeste tervist elektri- ja elektroonikajäätmetes tavaliselt leiduvate potentsiaalselt ohtlike ainete tõttu. Antud tootest tekkinud jäätmete nõuetekohase kõrvaldamisega aitate seadmetest tekkinud jäätmete ning patarei- ja akujäätmete tagastamise ja ümbertöötle-<br>mise kohta võtke ühendust kohaliku omavalitsusega, asiakohase valitsusasutusega. asjakohase tootjavastutusorganisatsiooniga või olmejäätmete käitlejaga. Lisateavet leitate ka Interneti-leheküljelt www.canon-europe.com/sustainability/approach/.

 Tikai Eiropas Savienībai un EEZ (Norvēģijai, Islandei un Lihtenšteinai) Šie simboli norāda, ka atbilstoši ES Direktīvai (2012/19/ES) par elektrisko un elektronisko iekārtu atkritumiem (EEIA), Direktīvai (2006/66/EK) par baterijām un akumulatoriem, un akumulatoru atkritumiem, ar ko atceļ Direktīvu 91/157/EEK, un vietējiem tiesību aktiem šo izstrādājumu nedrīkst izmest kopā ar sadzīves atkritumiem. Šis izstrādājums ir jānodod piemērotā savākšanas vietā, piemēram, apstiprinātā veikalā, kur iegādājaties līdzīgu jaunu produktu un atstājat veco, vai apstiprinātā vietā izlietotu elektrisko un elektronisko iekārtu un bateriju un akumulatoru pārstrādei. Nepareiza šāda veida atkritumu apsaimniekošana var apdraudēt vidi un cilvēka veselību tādu iespējami bīstamu vielu dēļ, kas parasti ir elektriskajās un elektroniskajās iekārtās. Jūsu atbalsts pareizā šāda veida atkritumu apsaimniekošanā sekmēs efektīvu dabas resursu izmantošanu. **LV**

Lai saņemtu pilnīgāku informāciju par šāda veida izstrādājumu nodošanu otrreizējai pārstrādei, sazinieties ar vietējo pašvaldību, atkritumu savākšanas atbildīgo dienestu, pilnvaroto organizāciju vai iestādi, kas veic sadzīves atkritumu apsaimniekošanu, vai apmeklējiet tīmekļa vietni

www.canon-europe.com/sustainability/approach/.

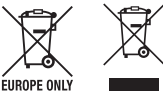

### **Commision Regulation (EU) 2019/1782**

#### **Website:**

https://www.canon-europe.com/about\_us/legal-compliance/european-commission-regulation

## **MEMO**

#### Manufacturer: **CANON ELECTRONIC BUSINESS MACHINES (H.K.) CO., LTD.**

17/F, Tower One, Ever Gain Plaza, 82-100 Container Port Road, Kwai Chung, New Territories, Hong Kong

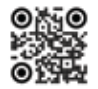

https://ebmhk.canon

#### **CANON EUROPA N.V.**

Bovenkerkerweg 59, 1185 XB Amstelveen, The Netherlands

#### **CANON (UK) LTD**

4 Roundwood Avenue, Stockley Park, Uxbridge, UB11 1AF, U.K

#### Импортер: **ООО «Канон Ру»**

Россия, 109028, Москва, Серебряническая набережная, д. 29

#### **Қазақстан Республикасы (импортшы)**

Байланыс ақпараты орам қорабында берілген, Оны қауіпсіз орында сақтаңыз

#### Հայաստանի Հանրապետությունը (ներմուծող)

Կոնտակտային տեղեկատվություն նշված է փաթեթավորման վանդակում. Խնդրում ենք պահել այն մի ապահով տեղ.

#### **Республика Кыргыз (импорттоочу)**

Контакттык маалымат көрсөтүлсө укладочном ящикте.

#### **CANON MARKETING (MALAYSIA) SDN BHD.**

No.6-2-01, Tower 6, UOA Business Park, Jalan Pengaturcara U1/51A, Seksyen U1, 40150 Shah Alam, Selangor

Қытайда жасалған / Արտադրված է Չինաստանում / Кытайда жасалган / Зроблено в Китаї / Buatan Cina / Sản xuất tại Trung Quốc

Қытайда басылған / Տպագրված է Չինաստանում / Кытайда басып чыгарылган / Надруковано в Китаї / Dicetak di Cina / Được in tại Trung Quốc

© CANON ELECTRONIC BUSINESS MACHINES (H.K.) CO., LTD. 2022 E-IM-3294